# EPOS

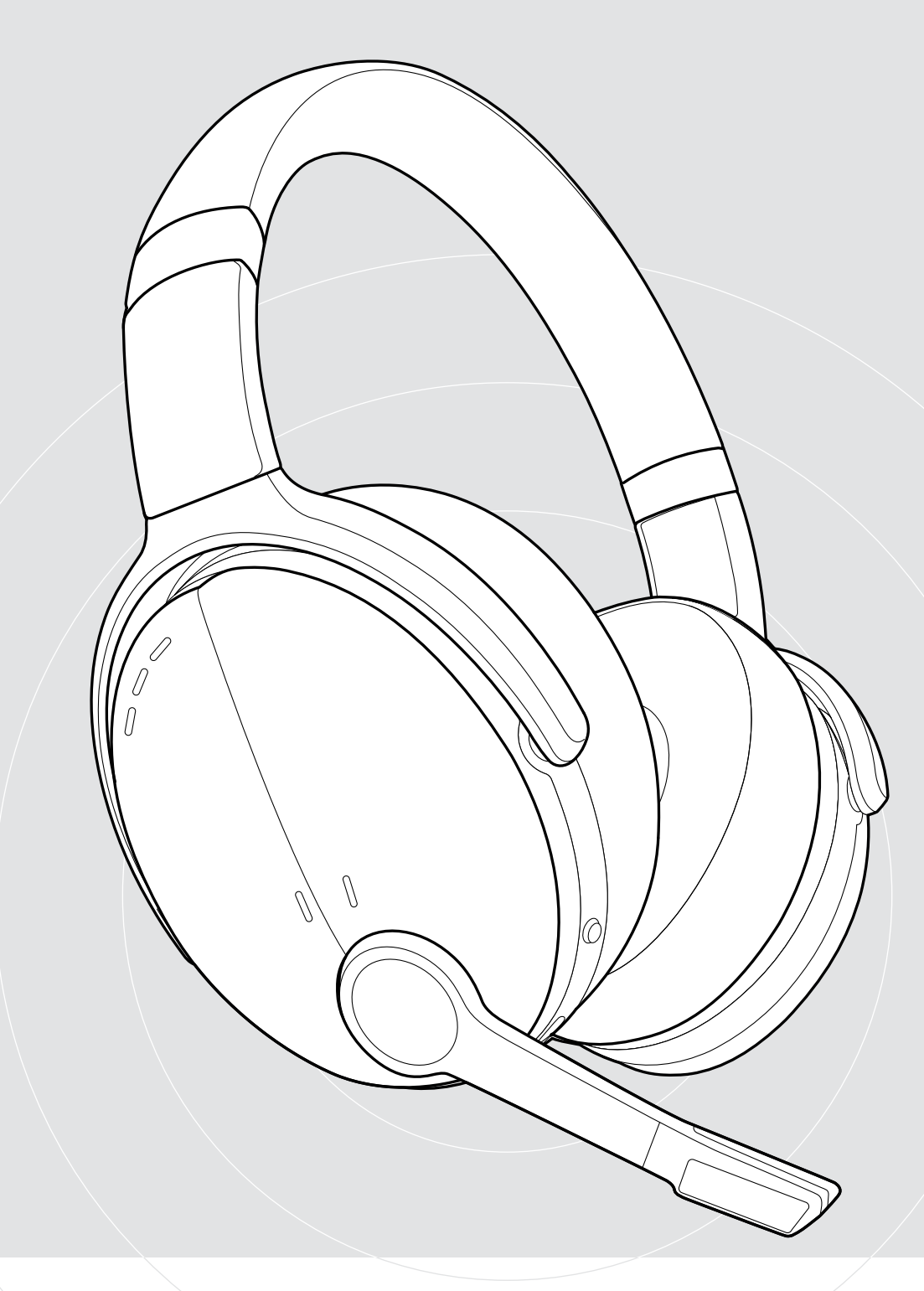

# ADAPT 560 II | ADAPT 561 II

Micro-casque Bluetooth® à coussinets avec ANC

## Guide d'utilisation

## Sommaire

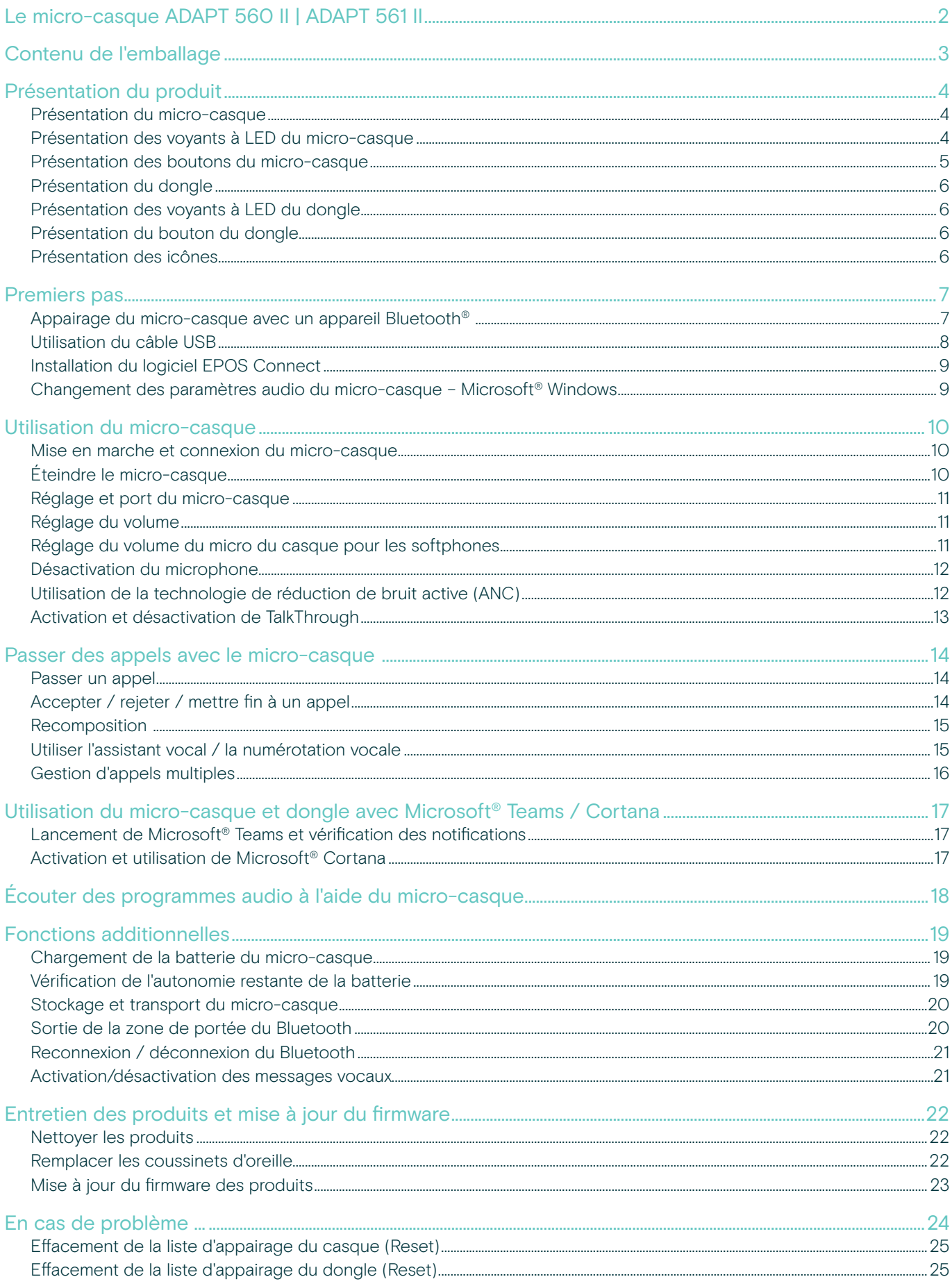

## <span id="page-2-0"></span>Le micro-casque ADAPT 560 II | ADAPT 561 II

Dites adieu au bruit et soyez pleinement concentré grâce à un micro-casque qui vous permet de rester productif en open-space comme en déplacement. Profitez d'une clarté d'appel et d'une intelligibilité vocale renforcées grâce à sa tige de micro discrète, et utilisez la technologie ANC dans les environnements bruyants afin de rester concentré.

Que vous passiez un appel professionnel ou que vous soyez concentré à votre bureau, la multi-connectivité vous permet de jongler facilement entre vos deux appareils Bluetooth® préférés. Les coussinets souples vous assurent un confort optimal tout au long de la journée, et la conception portative vous permet de bénéficier d'un outil audio pratique, stylé et de niveau professionnel.

Optimisée UC et certifiée Microsoft Teams, la gamme ADAPT 500 II répond parfaitement à tous les besoins professionnels et offre d'excellentes performances musicales stéréo tout au long de votre journée de travail. Avec jusqu'à 46 heures d'autonomie, vous pouvez compter sur un micro-casque qui s'adapte à votre manière de travailler et qui améliore votre productivité.

#### Avantages et caractéristiques clés

Profitez d'appels plus clairs à la demande La perche micro réglable et discrète ainsi que les 2 microphones de pointe optimisent la captation de la voix, pour des appels plus clairs au bureau comme en déplacement

Restez concentré à tout moment et en tout lieu grâce à la technologie de réduction de bruit active 4 micros ANC atténuent le bruit ambiant, pour accroître votre concentration au travail. De plus, ils sont accompagnés de coussinets d'oreille confortables, pour une isolation phonique optimale

Bénéficiez de conversations téléphoniques d'une grande clarté grâce à des solutions certifiées Microsoft Teams et optimisées UC

Travaillez comme vous l'entendez Une conception portative qui s'adapte à votre manière de travailler, qui intègre une perche micro discrète, qui fournit d'excellentes performances musicales, qui est dotée d'une technologie de réduction de bruit et qui offre une importante autonomie

Profitez d'un confort supérieur et d'une commodité sans égale

Le style de port intègre des coussinets souples, pour un confort optimal tout au long de la journée. Les écouteurs pivotent et la conception repliable des deux côtés se range parfaitement dans la housse de transport

Pour connaître les consignes de sécurité, consultez le Guide de sécurité.

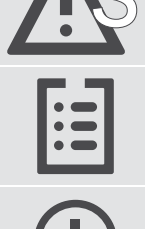

Pour les spécifications, consultez la fiche d'information disponible sur eposaudio.com

Vous trouverez une liste des accessoires sur la page du produit sur eposaudio.com

#### Marques de commerce

La marque et les logos du mot Bluetooth® sont des marques déposées appartenant à Bluetooth SIG, Inc. et toute utilisation de telles marques par DSEA A/S est sous licence.

USB Type-C® et USB-C® sont des marques déposées de la société USB Implementers Forum.

Qualcomm aptX est un produit de Qualcomm Technologies International, Ltd. Qualcomm est une marque déposée de Qualcomm Incorporated, enregistrée aux États-Unis et dans d'autres pays, utilisée avec permission. aptX est une marque déposée de Qualcomm Technologies International, Ltd., enregistrée aux États-Unis et dans d'autres pays, utilisée avec permission.

Toutes les autres marques sont la propriété de leurs propriétaires respectifs.

## <span id="page-3-0"></span>Contenu de l'emballage

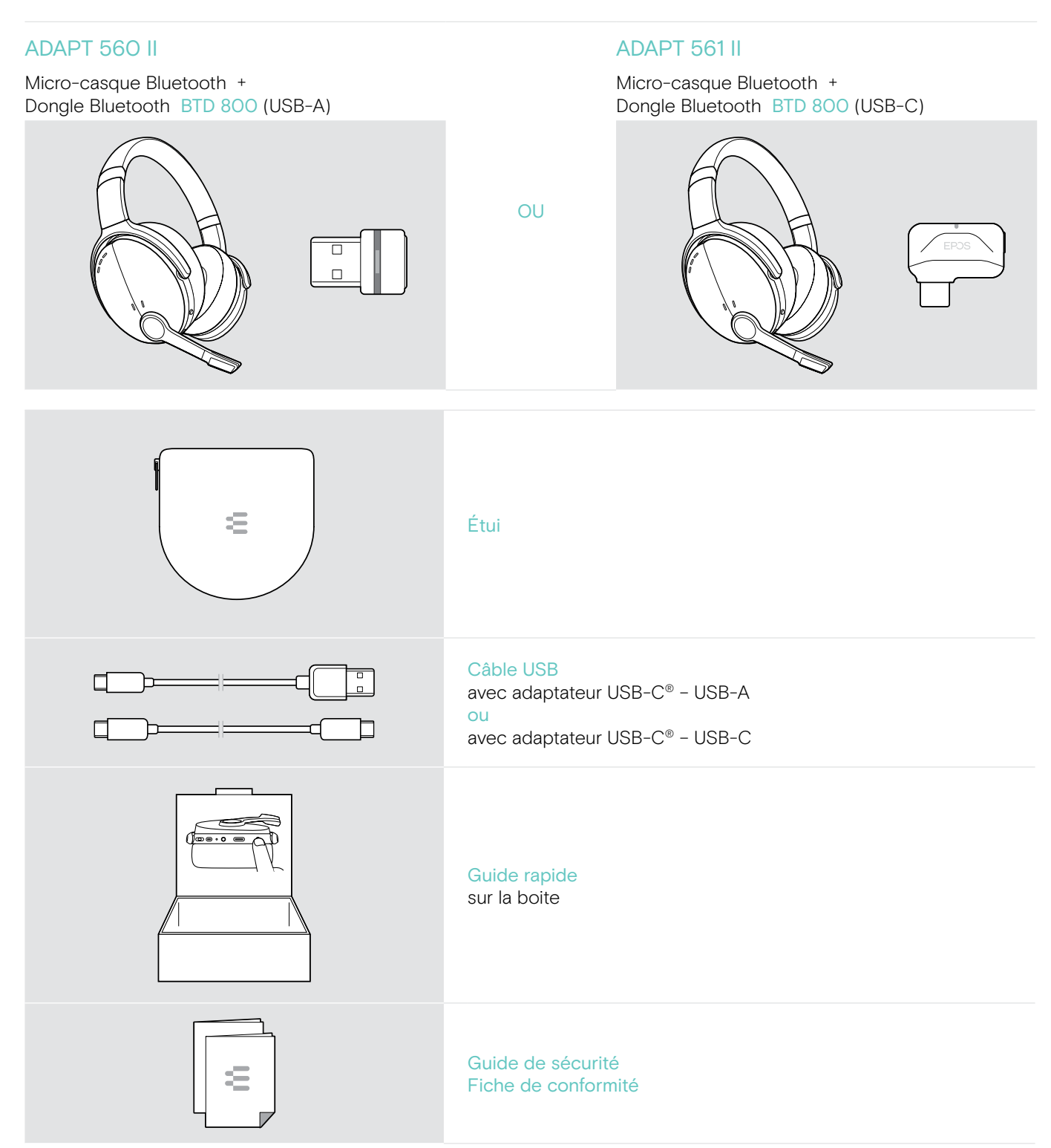

## <span id="page-4-0"></span>Présentation du produit

#### Présentation du micro-casque

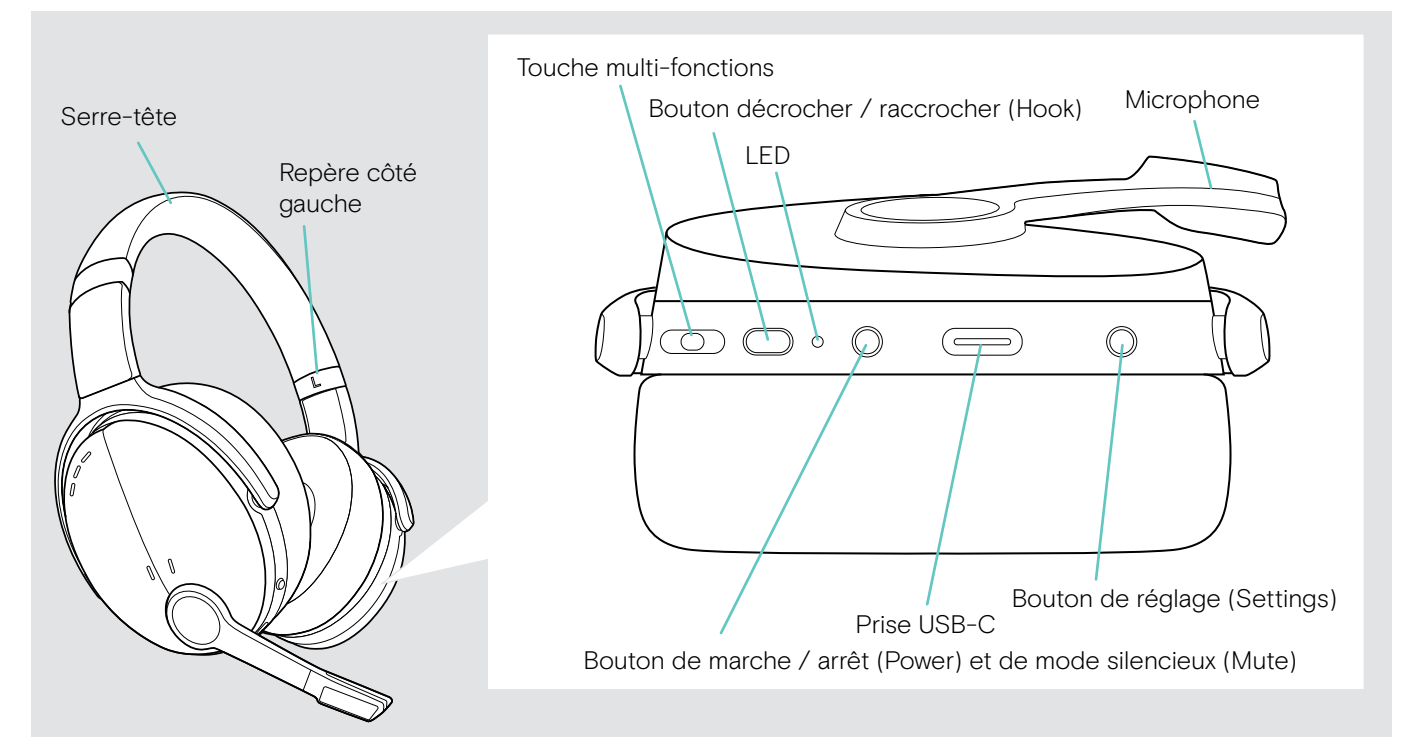

#### Présentation des voyants à LED du micro-casque

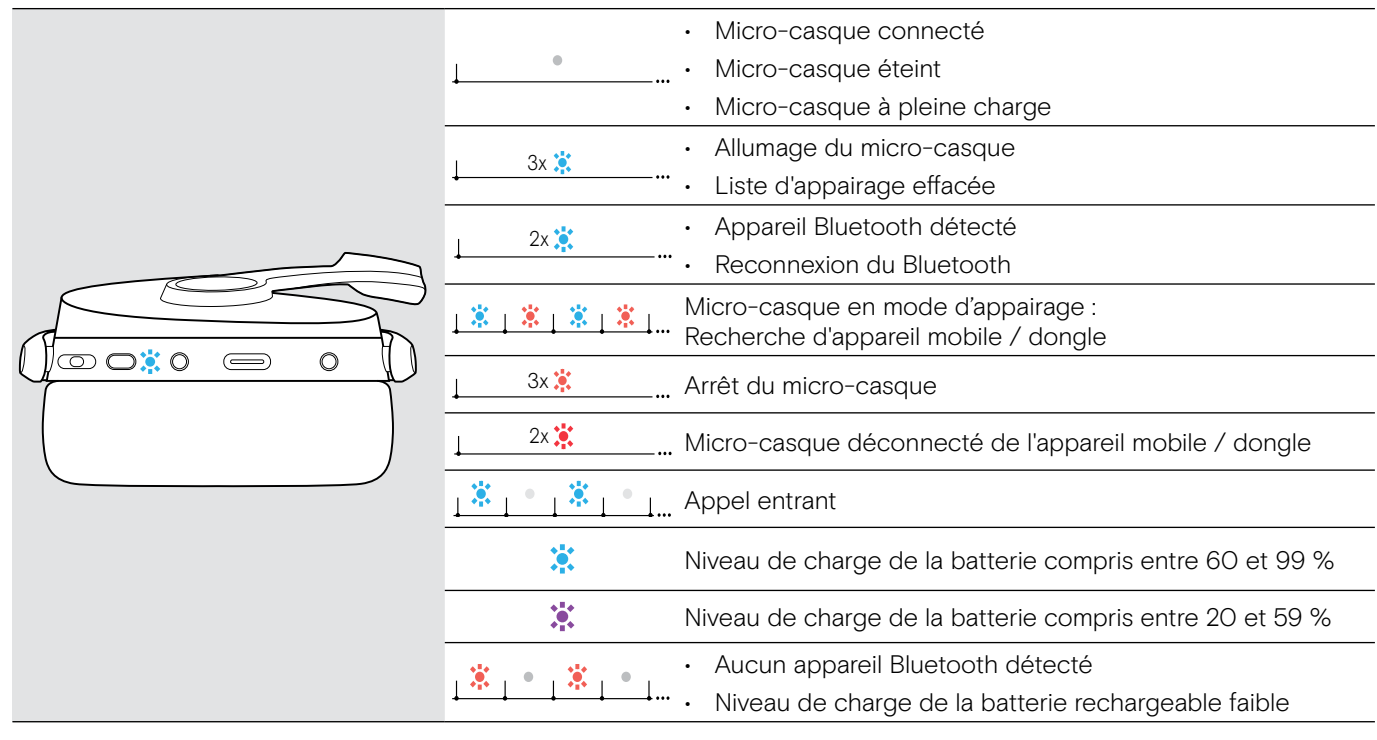

3s 3s \*Dès que le micro-casque est connecté, le voyant à LED s'éteint.

#### <span id="page-5-0"></span>Présentation des boutons du micro-casque

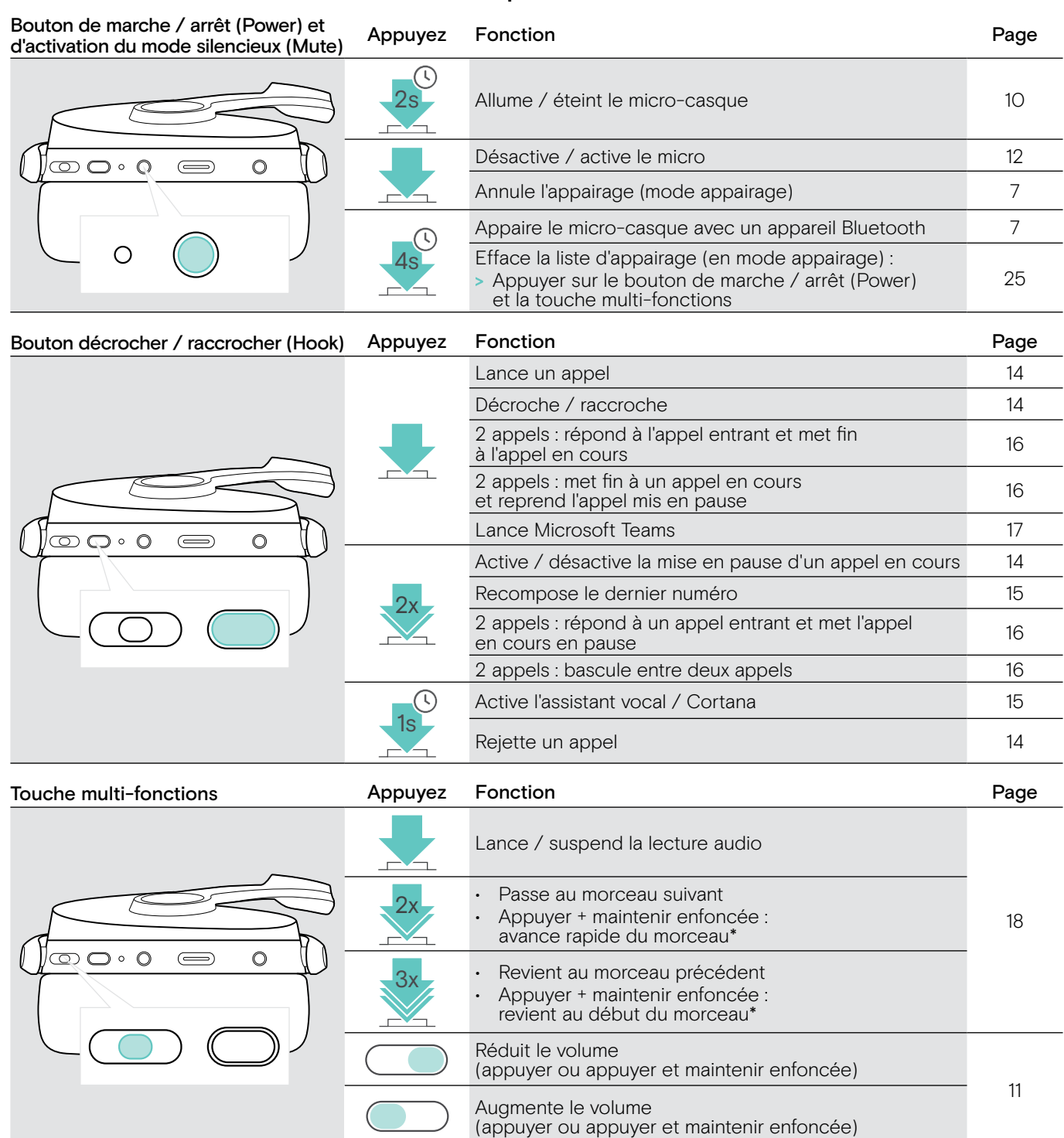

\* Ces fonctions ne sont pas prises en charge par tous les appareils Bluetooth.

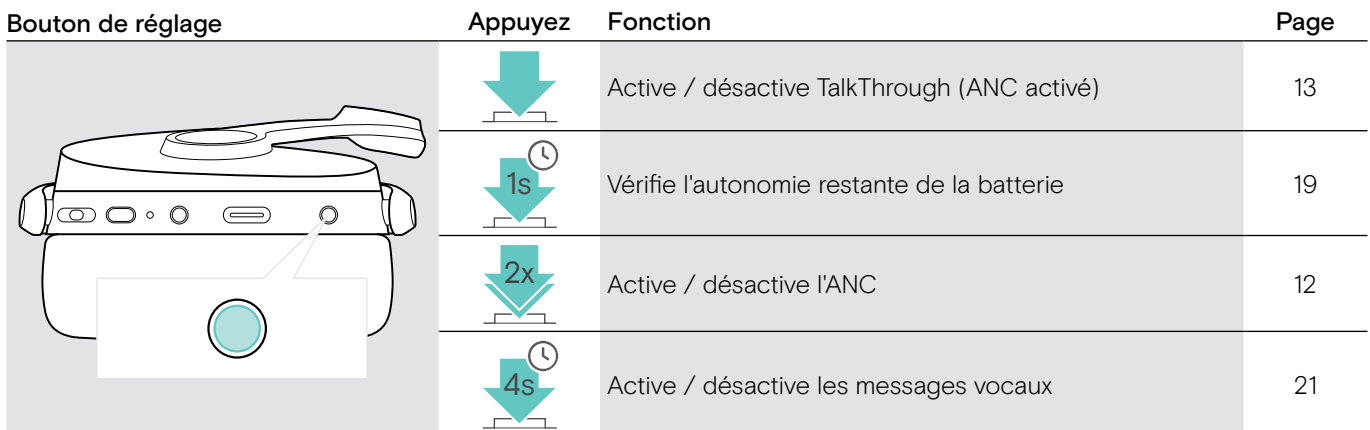

৴

## <span id="page-6-0"></span>Présentation du dongle

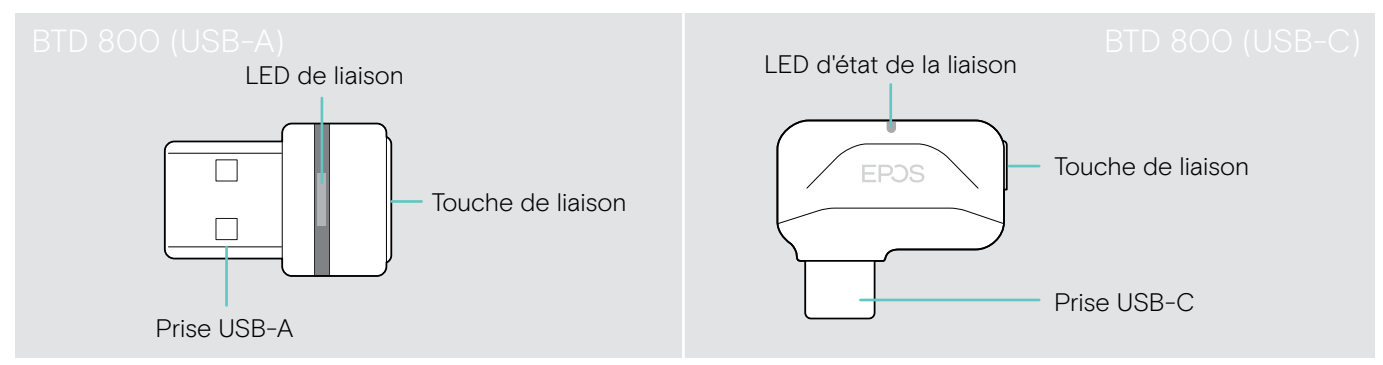

## Présentation des voyants à LED du dongle

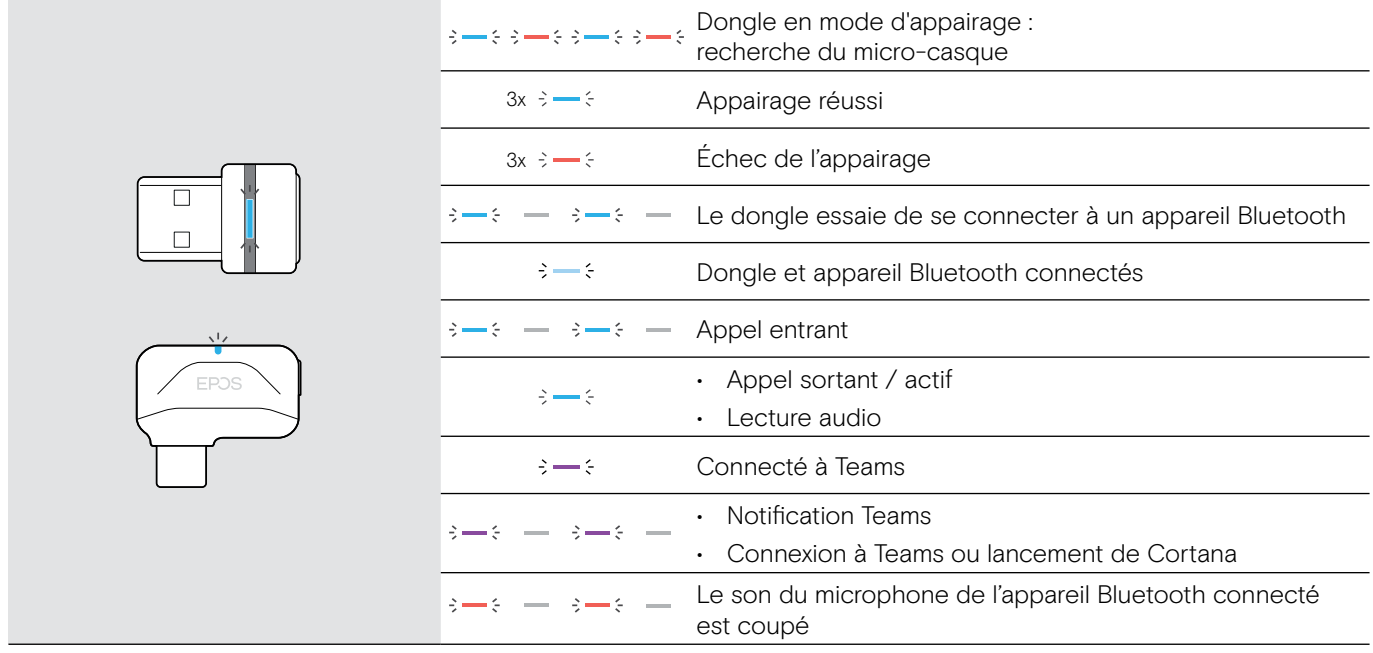

#### Présentation du bouton du dongle

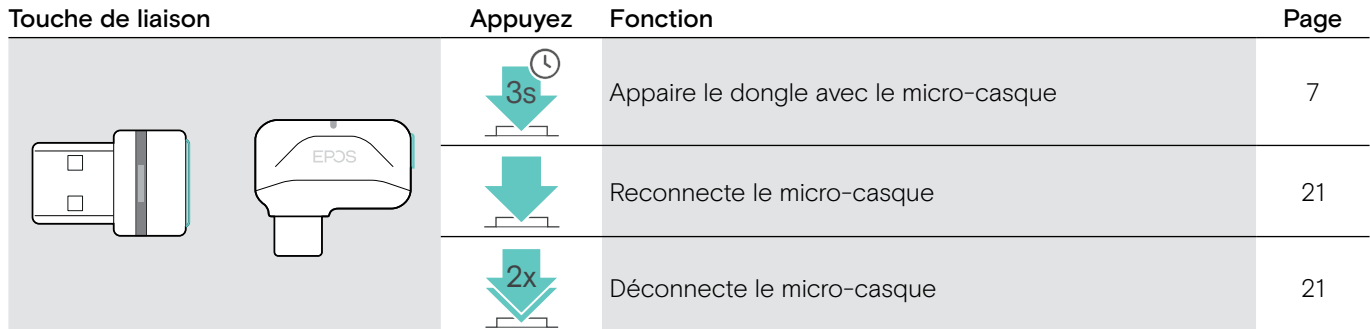

#### Présentation des icônes

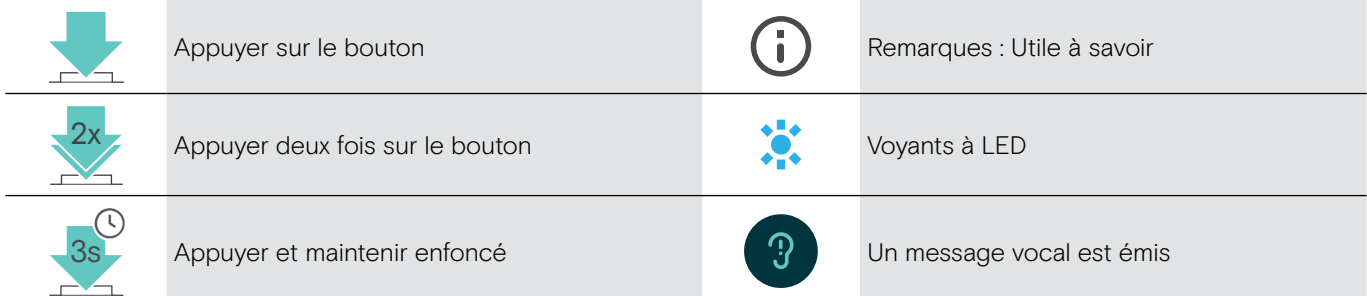

## <span id="page-7-0"></span>Premiers pas

#### <span id="page-7-1"></span>Appairage du micro-casque avec un appareil Bluetooth®

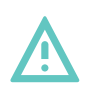

#### **ATTENTION** Risque de défaillance !

Les ondes radio transmises par les appareils mobiles peuvent perturber le fonctionnement des appareils sensibles et non-protégés.

> Utilisez le Bluetooth exclusivement dans les cas autorisés.

Le micro-casque est conforme à la norme Bluetooth 5.0. Les appareils Bluetooth doivent prendre en charge le profil mains libres (Hands-Free Profile, HFP), le profil micro-casque (Headset Profile, HSP), le profil de contrôle à distance audio vidéo (Audio Video remote Control Profile, AVRCP) ou le profil de distribution vidéo de pointe (Advanced Audio Distribution Profile, A2DP).

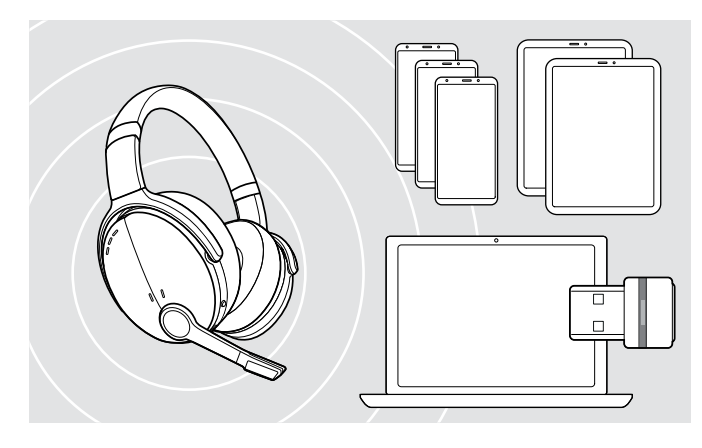

#### <span id="page-7-2"></span>Connexion du micro-casque via le dongle

USB-C  $\leftarrow$  $\overline{U}$ 

Pour transmettre des données via Bluetooth, vous devez d'abord appairer votre micro-casque à un appareil sans fil. Le dongle est déjà appairé au micro-casque.

Le micro-casque peut enregistrer jusqu'à huit appareils appairés. Si vous appairez le micro-casque à un neuvième appareil, l'appareil avec l'activité la plus ancienne dans la liste d'appairage sera remplacé. Si vous souhaitez avoir une nouvelle connexion avec cet appareil, vous devrez l'appairer à nouveau.

Le micro-casque peut être connecté à deux appareils appairés en même temps. Vous ne pouvez connecter un autre appareil qu'en déconnectant l'un des appareils déjà connectés.

Pour connecter le micro-casque sans fil à un ordinateur, utilisez le dongle BTD 800 (USB-A ou USB-C).

Le dongle et le micro-casque dans les packs sont déjà appairés.

- > Mettez le micro-casque en marche (voir page [10](#page-10-1)).
- > Connectez le dongle au port USB de votre ordinateur.

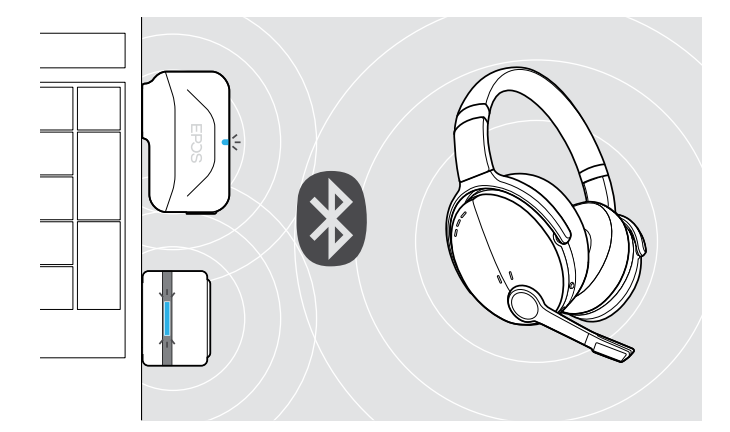

Le voyant à LED du dongle clignote en bleu en mode recherche et passe en bleu plus faible lorsque le dongle est connecté au micro-casque.

المسالح كالمحارث المساريح  $\blacktriangleright$   $\Rightarrow$   $\Leftarrow$ 

Si Microsoft Teams est lancé : Le dongle se connecte à Teams et s'illumine en violet au lieu de bleu.

 $\mathsf{Q} \Longleftrightarrow - \Longleftrightarrow - \mathsf{P} \Longleftrightarrow \mathsf{I}$ in

Le dongle indique les notifications de Teams (voir page [17](#page-17-2)).

Pour appairer manuellement le micro-casque et le dongle, activez le mode appairage sur les deux appareils : > Appuyez sur le bouton de marche / arrêt du micro-casque et sur le bouton du dongle en les maintenant enfoncés jusqu'à ce que les voyants à LED clignotent alternativement en bleu et rouge. Dès que le dongle et le micro-casque sont connectés, le dongle s'illumine d'une faible lumière bleue.

#### <span id="page-8-0"></span>Appairer le micro-casque à un appareil mobile via Bluetooth

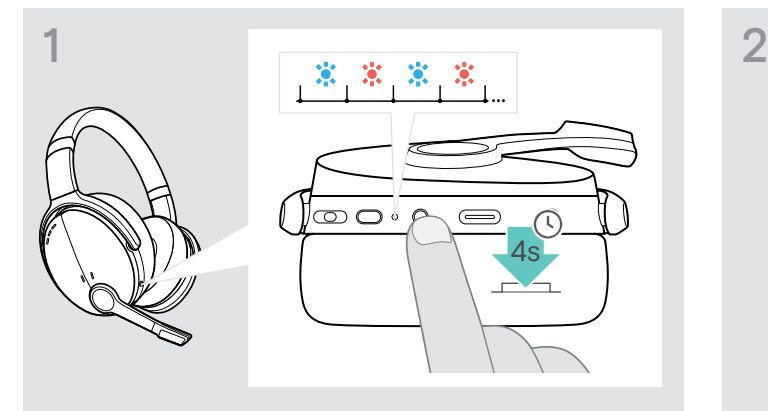

> Maintenez le bouton de marche / arrêt enfoncé jusqu'à ce que le voyant à LED clignote en bleu et rouge. Le micro-casque est à en mode appairage.

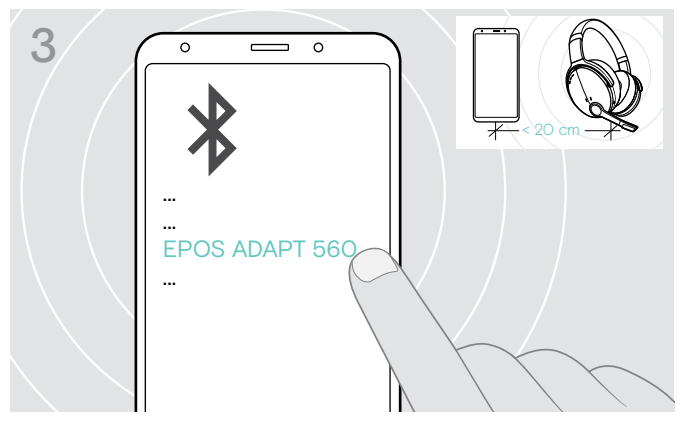

> Sélectionnez « EPOS ADAPT 560 » pour établir la connexion Bluetooth avec le micro-casque.

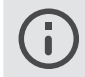

Pour annuler l'appairage : > Appuyer sur le bouton de marche / arrêt (Power).

#### Utilisation du câble USB

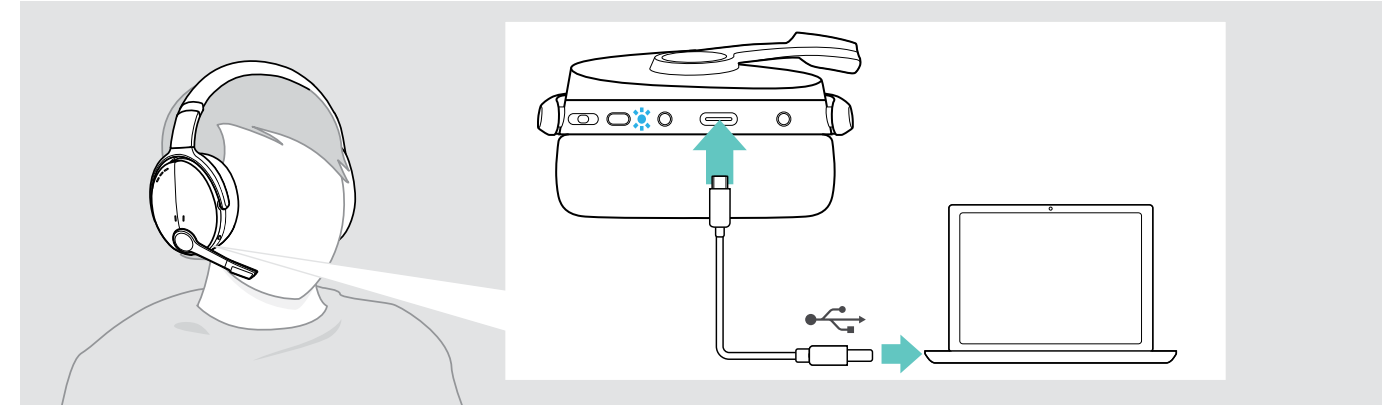

> Connectez le câble USB fourni à la prise USB du micro-casque et à la prise USB de votre ordinateur.

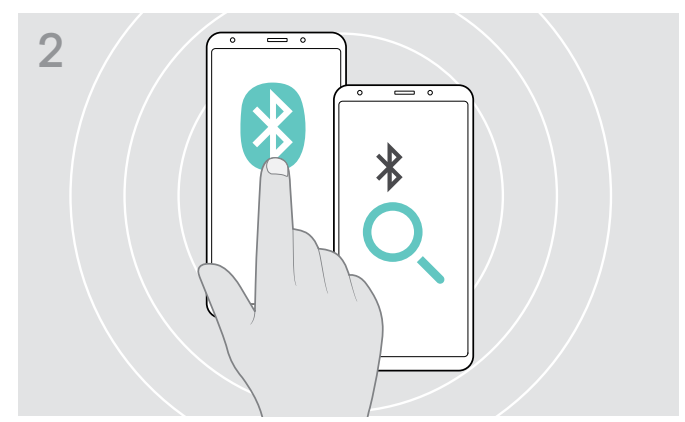

> Activez Bluetooth sur votre appareil mobile et faites une recherche d'appareils Bluetooth – voir le manuel d'instruction de votre appareil mobile.

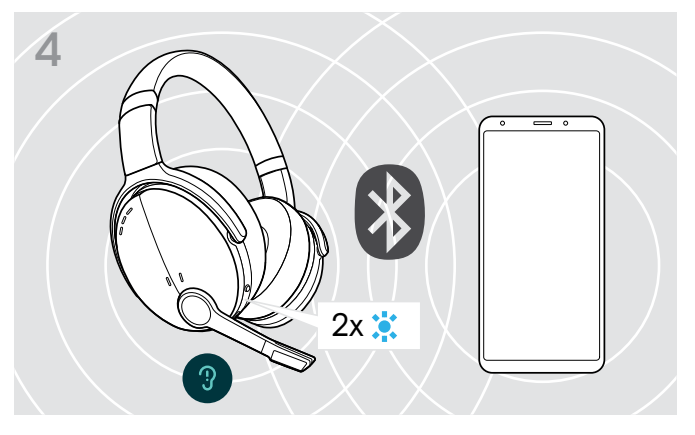

Le voyant à LED clignote 2 fois dès que le micro-casque trouve un appareil avec lequel se connecter. Le voyant à LED s'éteint.

#### <span id="page-9-1"></span><span id="page-9-0"></span>Installation du logiciel EPOS Connect

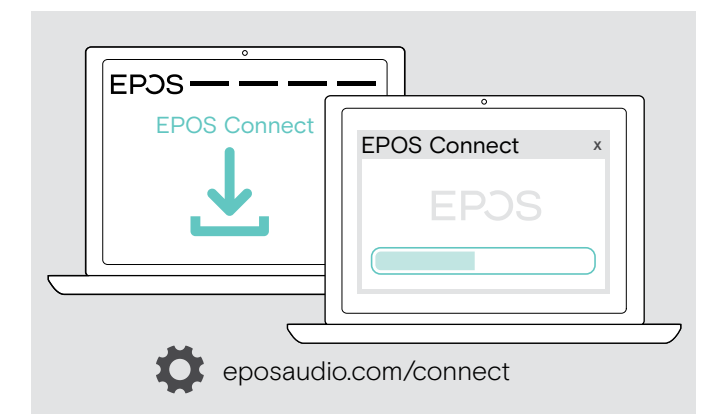

Le logiciel gratuit EPOS Connect vous permet de configurer et de mettre à jour votre micro-casque et vous propose des paramètres supplémentaires.

- > Téléchargez le logiciel sur eposaudio.com/connect.
- > Installez le logiciel. Vous devez avoir les droits d'administrateur sur votre ordinateur – si nécessaire, contactez votre service informatique.

Pour effectuer des appels via l'ordinateur :

> Installez un softphone (VoIP Software) ou demandez une assistance à votre administrateur.

#### <span id="page-9-2"></span>Changement des paramètres audio du micro-casque – Microsoft® Windows

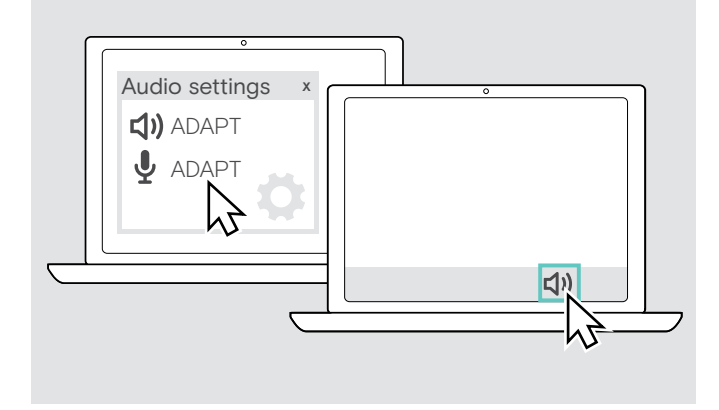

Windows modifie généralement automatiquement les paramètres audio au moment de la connexion d'un nouveau micro-casque.

Si le micro-casque est connecté mais que vous n'entendez aucun son :

- > Cliquez avec le bouton droit sur l'icône Audio.
- > Sélectionnez comme sortie le haut-parleur ADAPT 560.
- > Sélectionnez comme entrée le micro ADAPT 560.

## <span id="page-10-0"></span>Utilisation du micro-casque

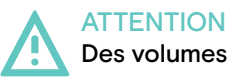

#### Des volumes trop élevés endommagent l'audition !

L'écoute à des niveaux de volume élevés pendant de longues durées peut causer des problèmes d'audition permanents.

- > Réglez le volume à un niveau bas avant de mettre le micro-casque en marche.
- > Ne vous exposez pas constamment à des volumes élevés.

#### <span id="page-10-1"></span>Mise en marche et connexion du micro-casque

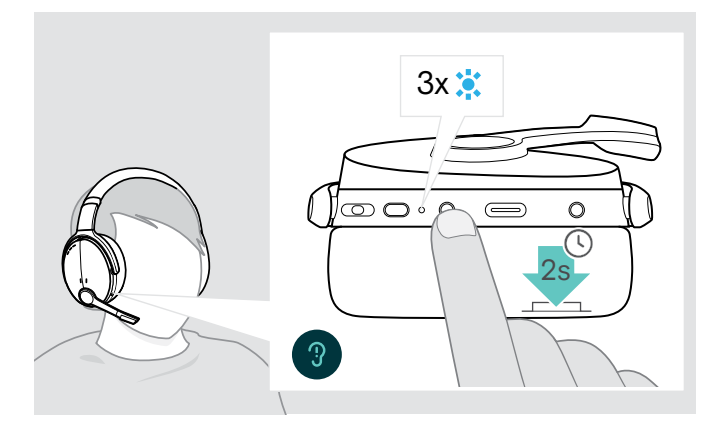

> Appuyer sur le bouton de marche / arrêt pendant 2 secondes.

Éteindre le micro-casque

Le micro-casque s'allume. Le voyant à LED clignote brièvement en bleu.Le micro-casque essaie automatiquement de se connecter à des appareils Bluetooth appairés disponibles.

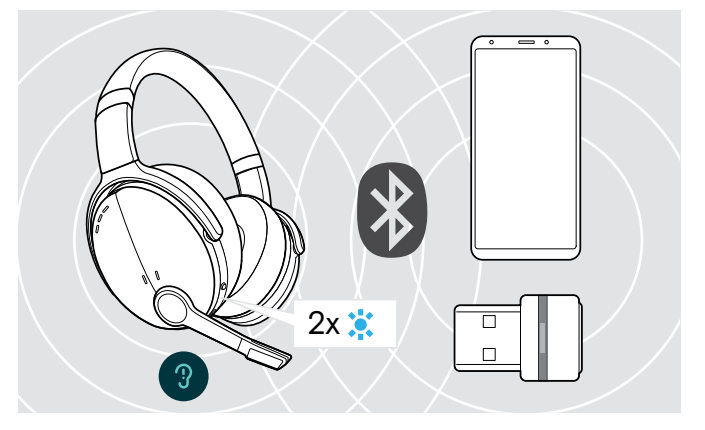

Le voyant à LED clignote 2 fois dès que le micro-casque trouve un appareil avec lequel se connecter. Le voyant à LED s'éteint.

Un clignotement rouge du voyant à LED indique qu'un appareil non appairé a été détecté.

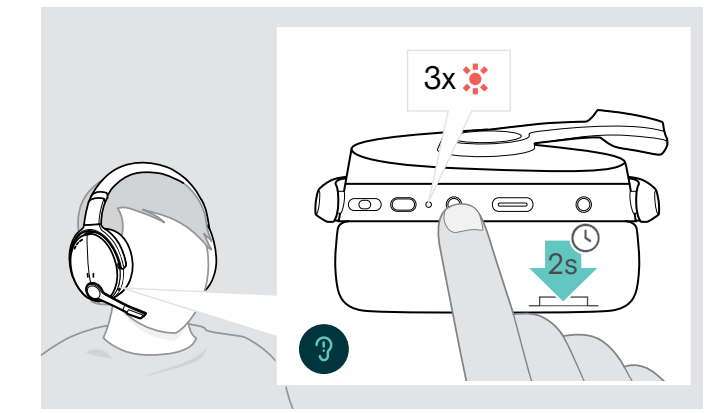

- > Appuyer sur le bouton de marche / arrêt (Power) pendant 2 secondes. Le voyant à LED clignote rouge 3 fois et s'éteint. Tous les réglages du volume sont automatiquement enregistrés lorsque le micro-casque est éteint.
- > Chargez le micro-casque (voir page [19](#page-19-2)).  $\bigcap$
- > Rangez le micro-casque (voir page [20\)](#page-20-1).

#### ADAPT 56x II Micro-casque Bluetooth®

#### <span id="page-11-0"></span>Réglage et port du micro-casque

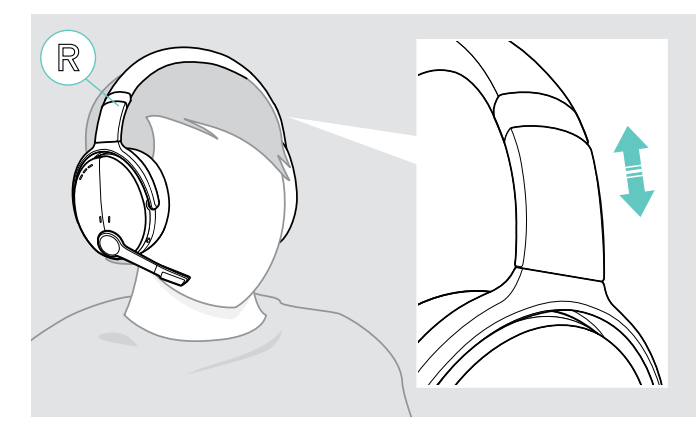

#### <span id="page-11-1"></span>Réglage du volume

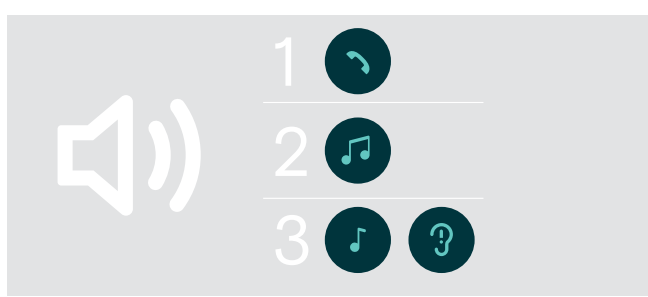

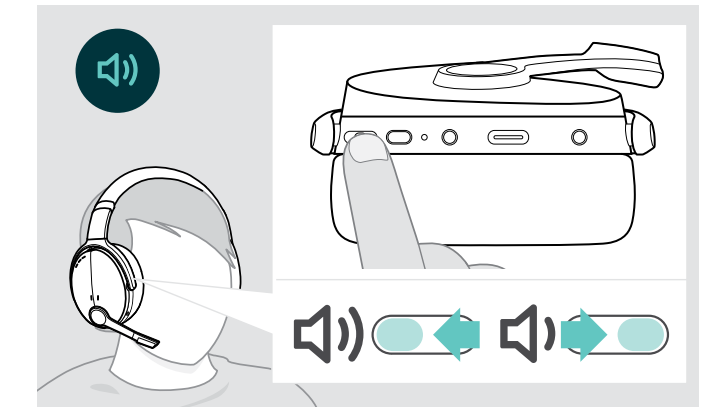

Pour une bonne qualité sonore et le meilleur confort possible, ajustez le micro-casque.

- > Mettez le micro-casque de sorte que le serre-tête passe sur le dessus de votre tête et le côté avec le marquage R soit placé sur votre oreille droite.
- > Ajustez le micro-casque de sorte que
	- vos oreilles sont confortablement couvertes par les coussinets d'oreille,
	- vous sentez une pression régulière, confortable autour de vos oreilles,
	- une tenue confortable du serre-tête sur la tête est assurée.

Vous pouvez ajuster trois réglages indépendants du volume pour le micro-casque :

- 1. Volume d'appel : pendant un appel en cours
- 2.Volume audio : pendant l'écoute en streaming
- 3.Volume de la sonnerie, des signaux sonores et des messages vocaux : en mode occupé (aucun appel en cours ou streaming audio)
- > Appuyez sur la touche multi-fonctions pour augmenter ou réduire le volume. Le volume maximum et le volume minimum sont signalés par un ou deux bip(s).

Vous pouvez également ajuster le volume sur votre appareil connecté.

#### Réglage du volume du micro du casque pour les softphones

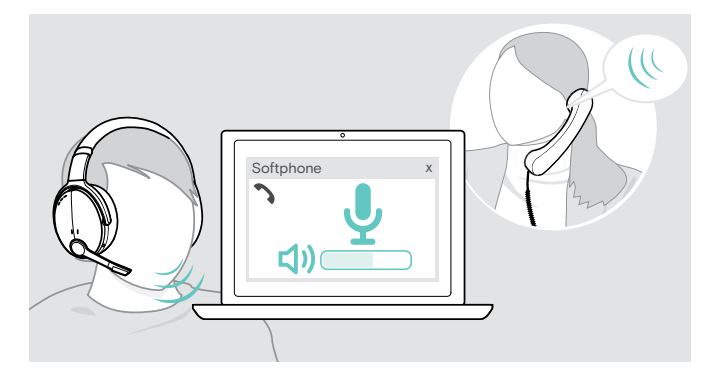

- > Lancez un appel sur votre appareil connecté pour vous aider à trouver le réglage correct du volume de votre micro.
- > Modifiez le volume du micro dans votre application softphone et/ou dans votre application audio du PC.

#### <span id="page-12-1"></span><span id="page-12-0"></span>Désactivation du microphone

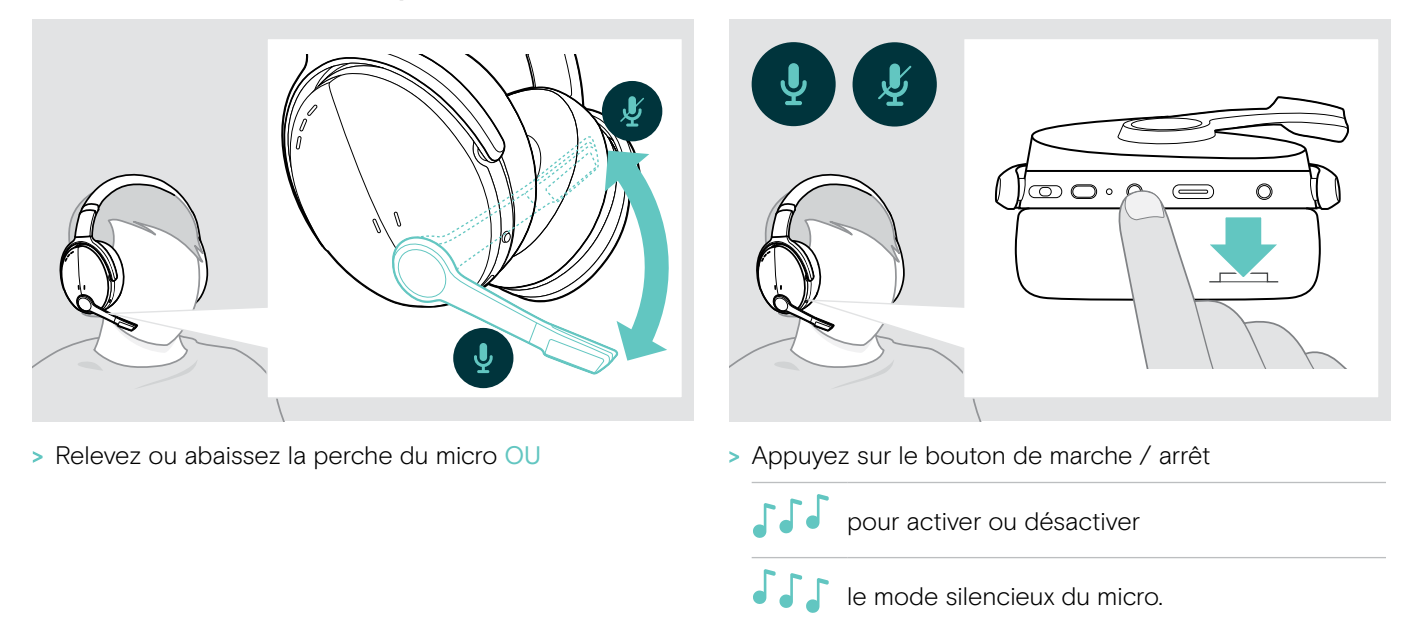

#### <span id="page-12-2"></span>Utilisation de la technologie de réduction de bruit active (ANC)

Ce micro-casque permet d'atténuer le bruit ambiant à l'aide de la technologie de réduction de bruit active (ANC). Les microphones spéciaux optimisent la clarté vocale et réduisent le bruit de fond.

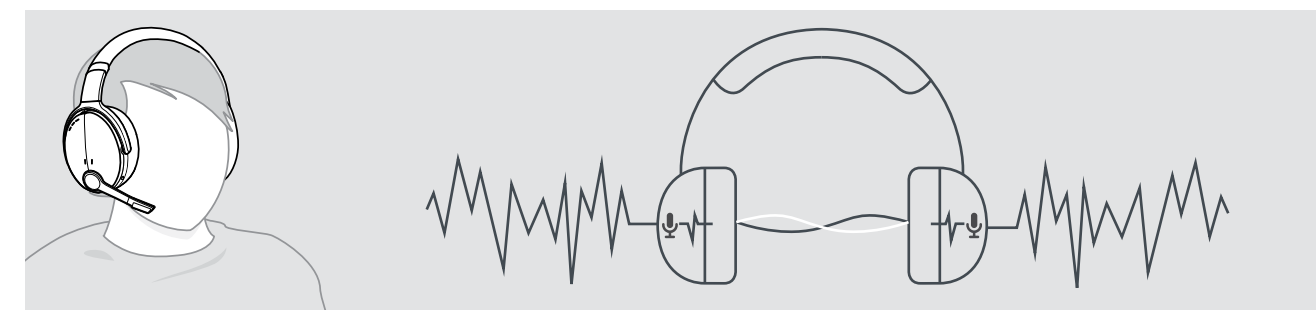

Si vous vous trouvez dans un environnement bruyant et aimeriez vous isoler du bruit, vous pouvez utiliser le micro-casque, déconnecté de tout appareil, et bénéficier simplement de la technologie ANC. Vous pouvez activer l'ANC si la batterie est suffisamment chargée et si le casque est allumé.

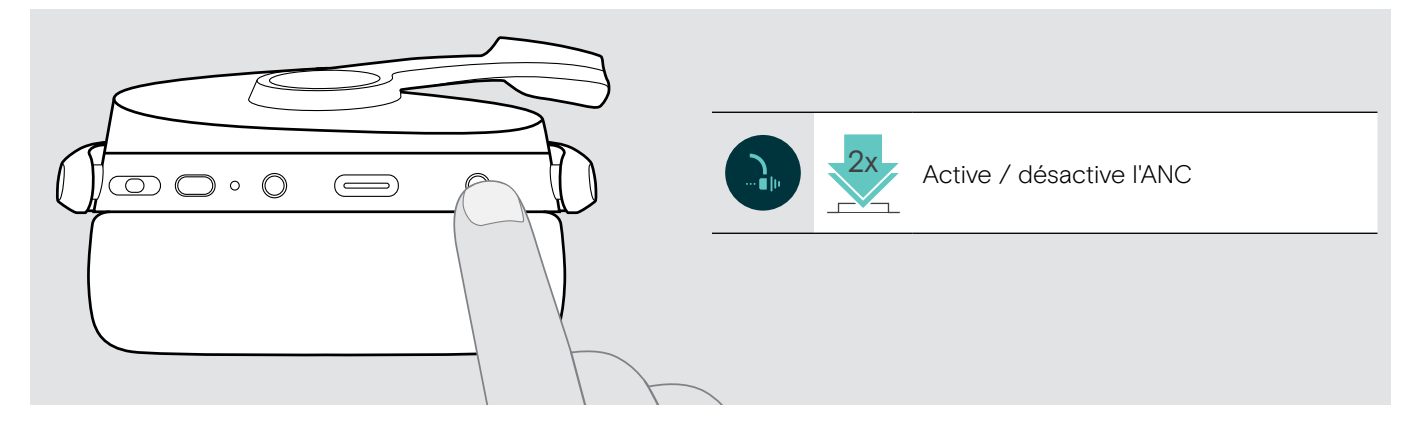

#### <span id="page-13-1"></span><span id="page-13-0"></span>Activation et désactivation de TalkThrough

TalkThrough vous permet de communiquer avec vos collègues sans avoir à retirer le micro-casque, même lorsque l'ANC est activé. La lecture audio sera interrompue ou le son sera coupé.

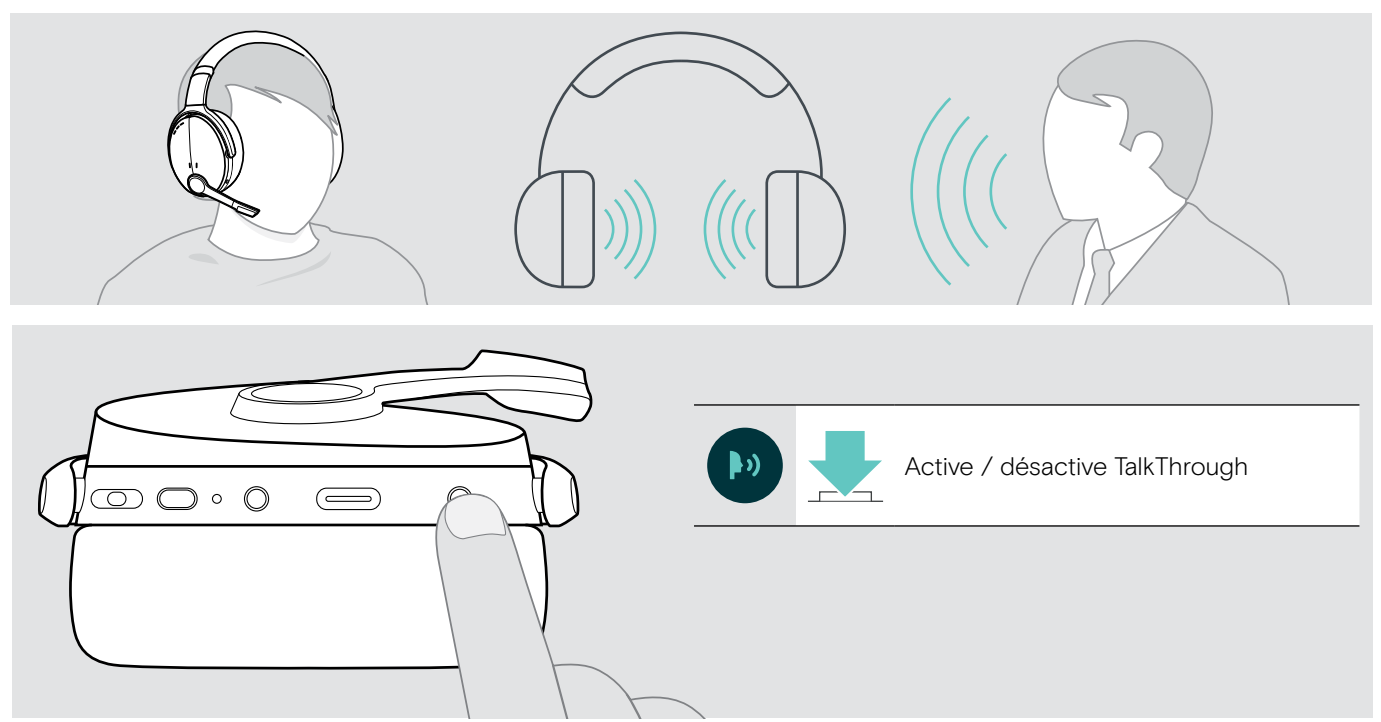

## <span id="page-14-0"></span>Passer des appels avec le micro-casque

La disponibilité des fonctionnalités suivantes dépend de l'appareil connecté.

#### <span id="page-14-1"></span>Passer un appel

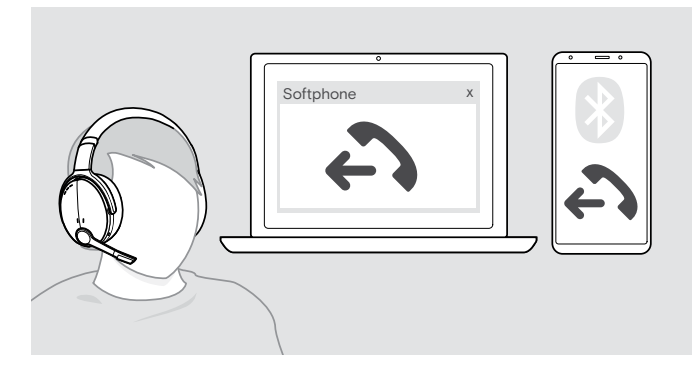

> Lancez l'appel sur votre appareil connecté.

#### OU

> Appuyez sur la touche décrocher / raccrocher (Hook) pour lancer un appel via votre softphone.

Si votre appel n'est pas automatiquement transféré vers le micro-casque :

> Recherchez cette fonction dans le manuel d'utilisation de votre appareil connecté.

### <span id="page-14-2"></span>Accepter / rejeter / mettre fin à un appel

Lorsque vous recevez un appel, vous entendez une sonnerie et le voyant à LED clignote en bleu.

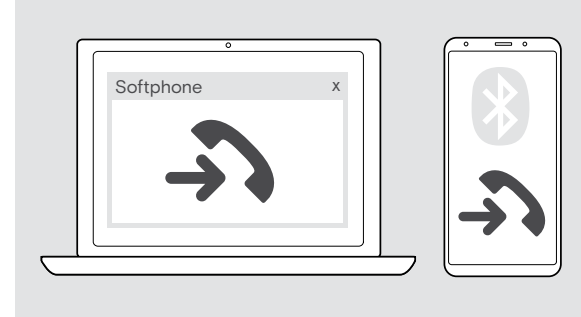

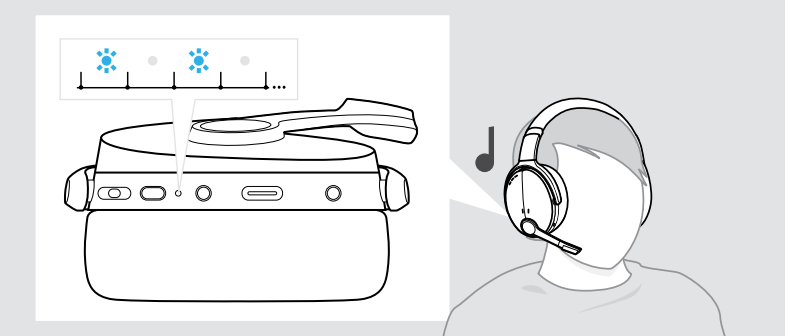

#### <span id="page-14-3"></span>Accepter / mettre un appel en attente

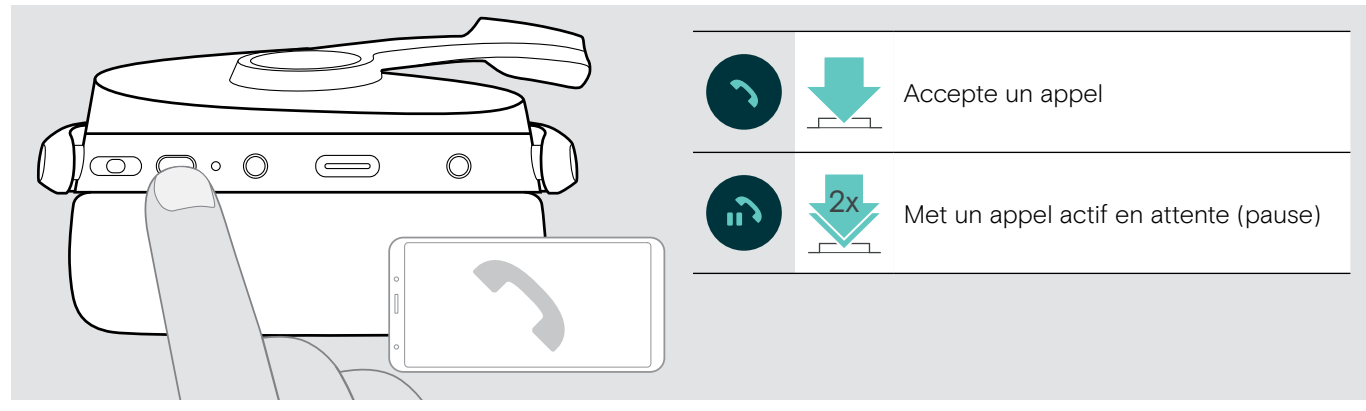

Rejeter / mettre fin à un appel

<span id="page-14-4"></span>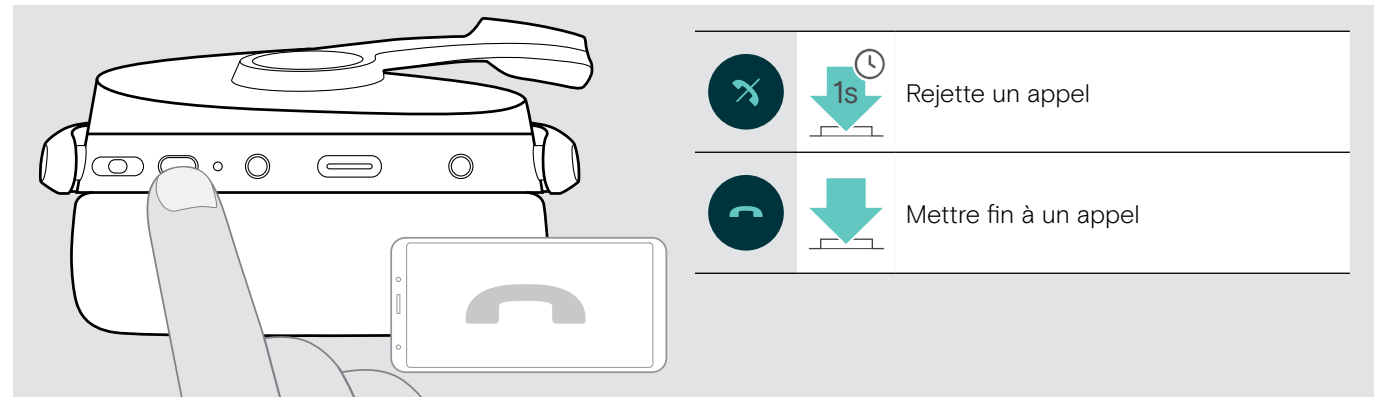

#### <span id="page-15-1"></span><span id="page-15-0"></span>Recomposition

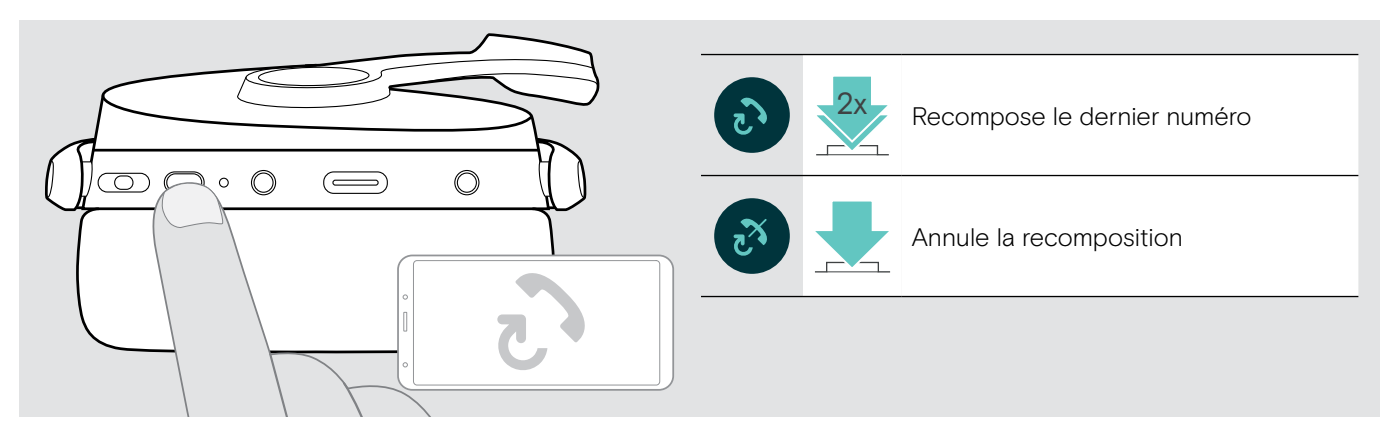

#### <span id="page-15-2"></span>Utiliser l'assistant vocal / la numérotation vocale

Le dernier appareil Bluetooth connecté sera utilisé pour l'assistant vocal ou la numérotation vocale. Pour Microsoft Cortana : voir page [17.](#page-17-3)

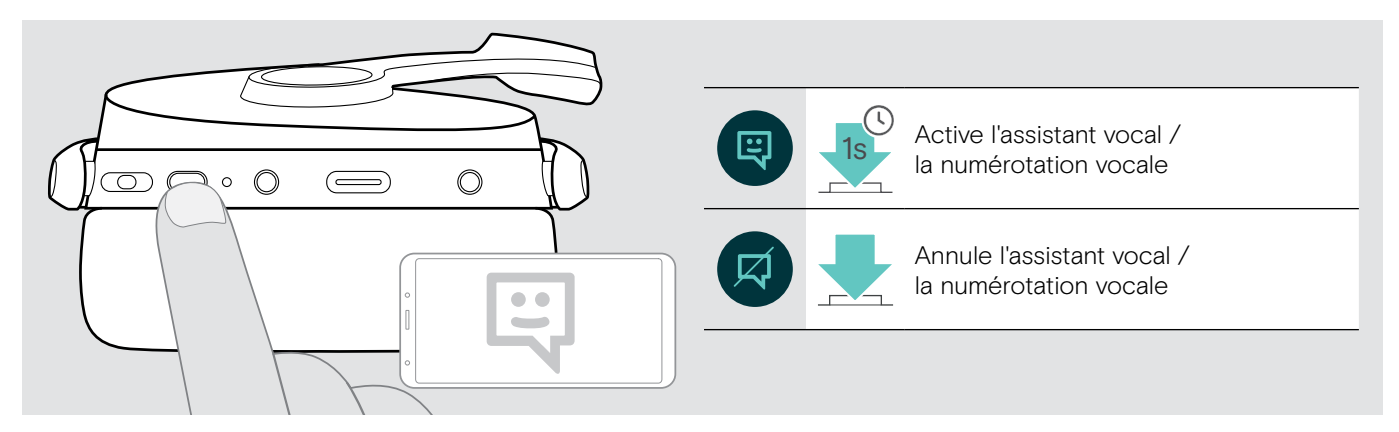

#### <span id="page-16-0"></span>Gestion d'appels multiples

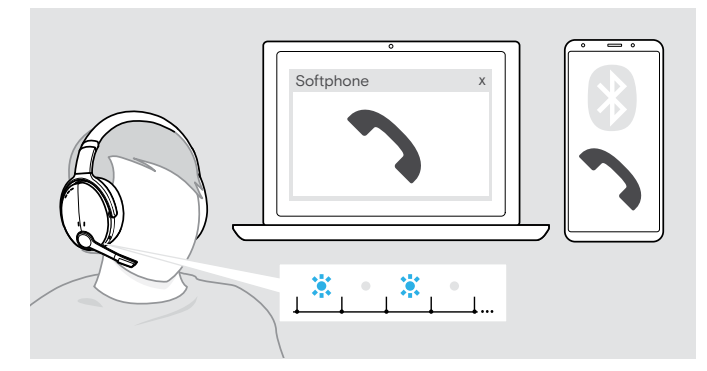

#### <span id="page-16-1"></span>Accepter / rejeter un second appel

Vous pouvez utiliser votre micro-casque avec un maximum de deux appareils Bluetooth connectés en même temps.

Deux appels peuvent être gérés simultanément.

Si vous recevez un appel alors que vous avez déjà un appel en cours, vous entendrez une tonalité.

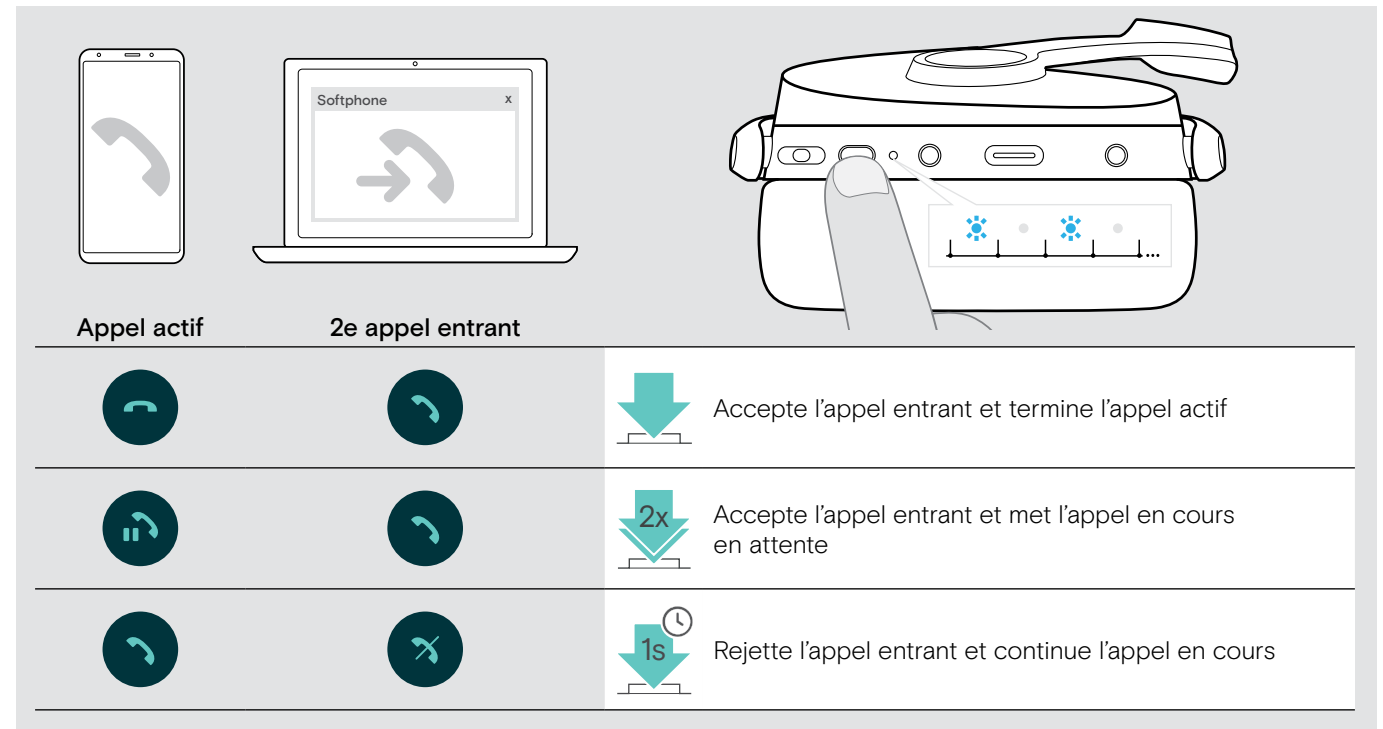

#### <span id="page-16-2"></span>Basculer entre plusieurs appels / mettre fin à l'appel en cours

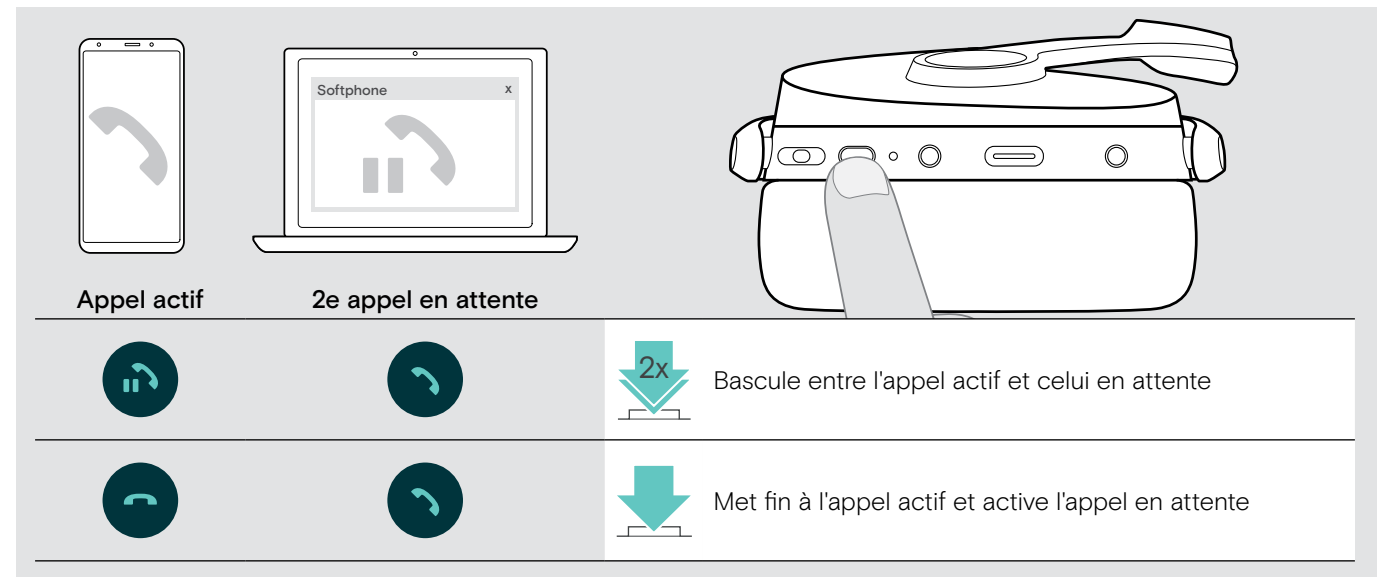

## <span id="page-17-2"></span><span id="page-17-0"></span>Utilisation du micro-casque et dongle avec Microsoft® Teams / Cortana

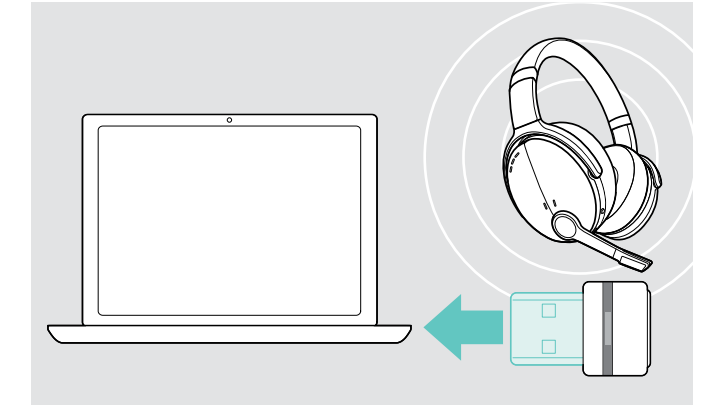

Pour utiliser Microsoft Teams et Cortana avec le micro-casque :

> Branchez le dongle sur le port USB de votre ordinateur – voir page [7.](#page-7-2)

Si Microsoft Teams est déjà en cours d'exécution,

le voyant à LED bleu passe automatiquement au violet.

#### <span id="page-17-1"></span>Lancement de Microsoft® Teams et vérification des notifications

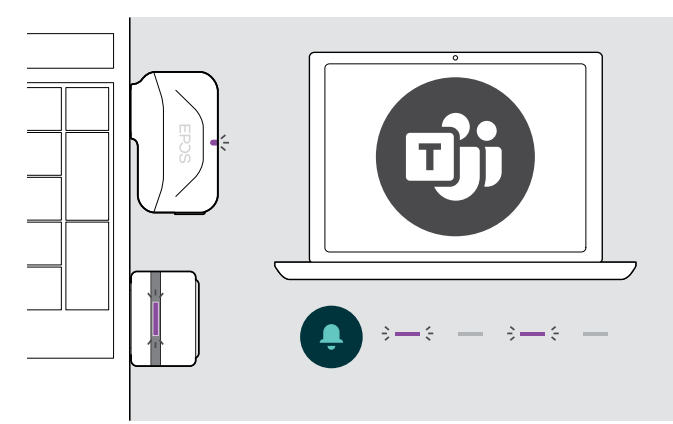

> Démarrez Microsoft Teams sur votre ordinateur. Le dongle se connecte à Microsoft Teams et le voyant à LED bleu vire au violet.

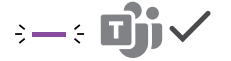

Le voyant à LED clignote en violet pour indiquer :

- Notification de réunion
- Notification de message vocal
- Notification d'appel manqué

Pour vérifier ces notifications sur votre écran :

> Appuyez sur la touche décrocher / raccrocher. 3x

#### <span id="page-17-3"></span>Activation et utilisation de Microsoft® Cortana

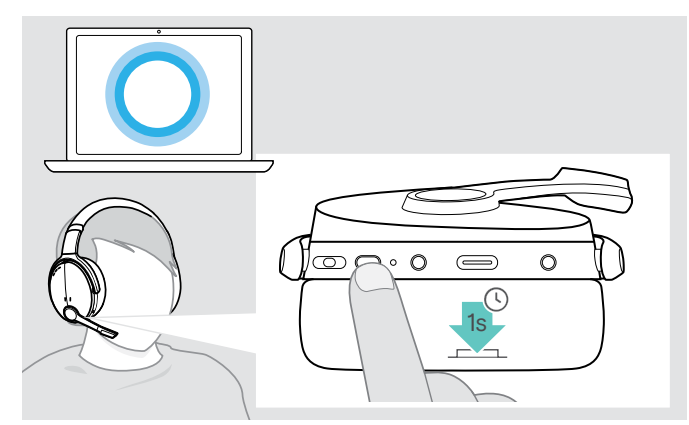

Vous pouvez activer et utiliser Cortana – l'assistant numérique personnel de Microsoft doté de la technologie de commande vocale – avec le micro-casque.

> Appuyez sur la touche décrocher / raccrocher. La voyant à LED violet du Dongle clignote tout en activant Cortana.

 $3 - 5 - 3 - 5 -$ 

Le voyant à LED violet s'allume et Cortana est disponible.  $\frac{1}{2}$  =  $\frac{1}{2}$ 

## <span id="page-18-1"></span><span id="page-18-0"></span>Écouter des programmes audio à l'aide du micro-casque

Vous pouvez écouter des programmes audio grâce à un appareil connecté. La disponibilité des fonctionnalités suivantes dépend de l'appareil connecté.

> Écoutez un programme audio sur votre appareil connecté Bluetooth. Le voyant à LED du dongle s'allume en bleu.

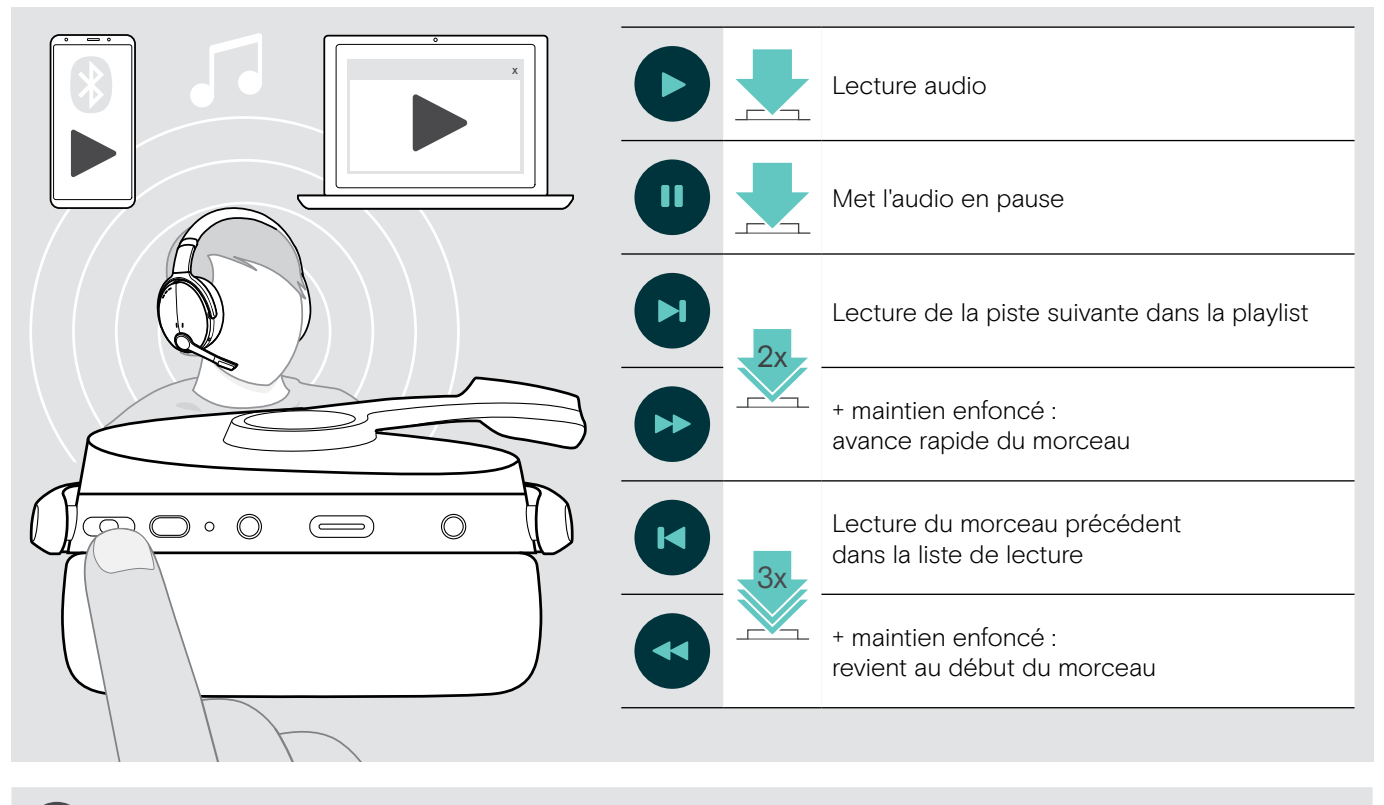

Si vous recevez et acceptez un appel, l'écoute audio est mise en pause et redémarre après l'appel – à condition que l'appareil connecté soit compatible.

ī

## <span id="page-19-0"></span>Fonctions additionnelles

#### <span id="page-19-2"></span>Chargement de la batterie du micro-casque

> Connectez le câble USB fourni à la prise USB du micro-casque et à la prise USB de votre ordinateur.

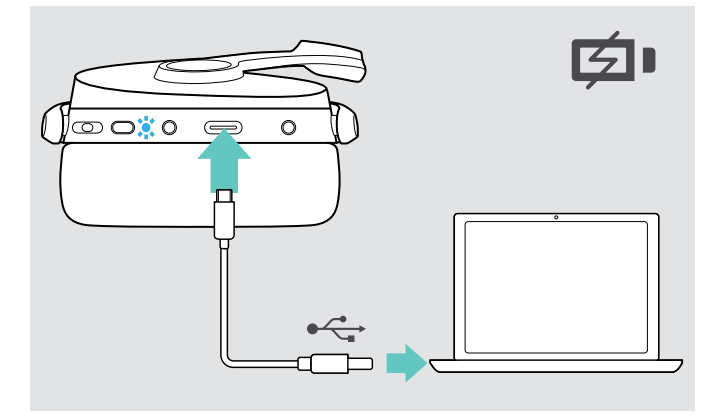

La batterie est en cours de chargement. Les voyants à LED s'allument en fonction de l'état de la batterie du micro-casque et s'éteignent lorsque la batterie est entièrement chargée.

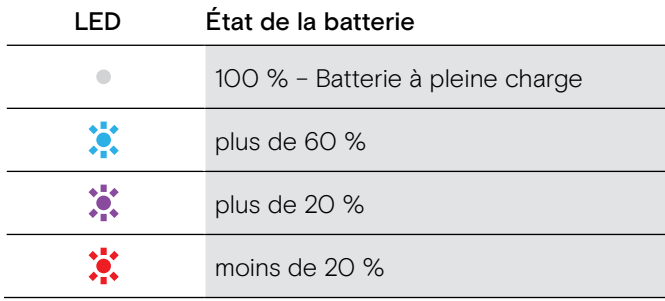

Pour mettre fin au chargement :

ň

> Déconnectez le câble USB du micro-casque.

Lorsque la batterie est vide, le micro-casque s'éteint automatiquement.

#### <span id="page-19-1"></span>Vérification de l'autonomie restante de la batterie

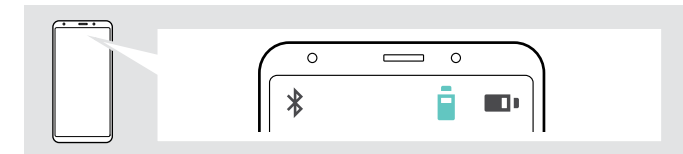

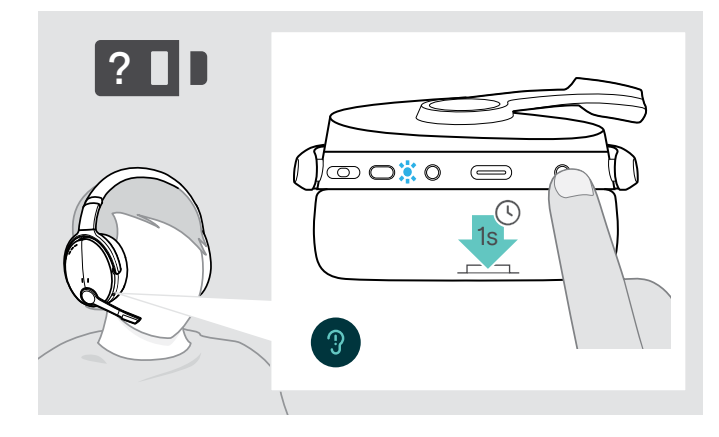

Certains appareils mobiles indiquent l'état de la batterie du micro-casque.

Vous pouvez récupérer les informations sur l'autonomie restante de la batterie n'importe quand sauf quand vous passez un appel :

> Appuyez sur le bouton de réglage (Settings). Le voyant à LED clignote brièvement et un message vocal est émis.

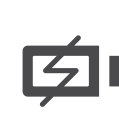

Lorsque le niveau de charge de la batterie descend en dessous de 20 %, le voyant à LED clignote en rouge et le message suivant est émis plusieurs fois « Recharge headset » (Rechargez le micro-casque).

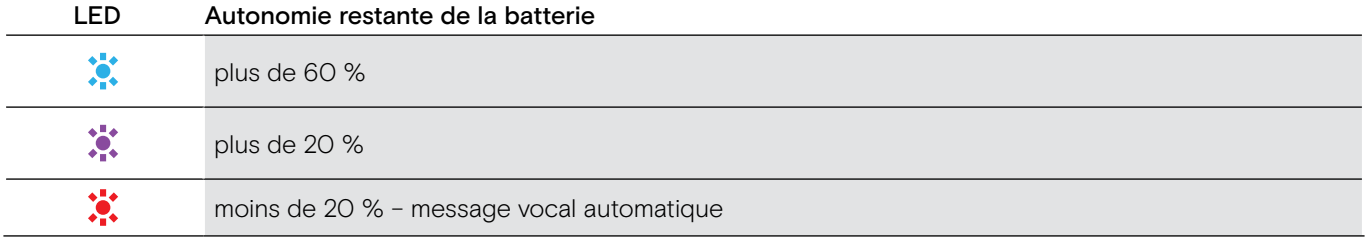

#### <span id="page-20-1"></span><span id="page-20-0"></span>Stockage et transport du micro-casque

Pour éviter les entailles ou les rayures sur le micro-casque :

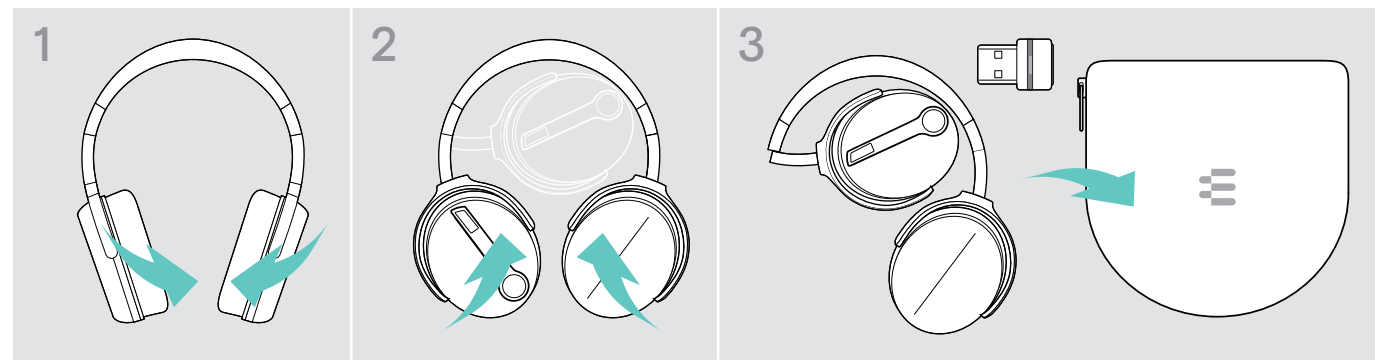

- > Pliez les écouteurs vers l'intérieur vers le serre-tête.
- > Stockez le micro-casque dans le boîtier lorsqu'il n'est pas utilisé ou lors du transport. Gardez-le dans un environnement propre et sec.

Si le casque est inutilisé pendant une période prolongée :

> Chargez la batterie rechargeable intégrée tous les 3 mois pendant environ 1 heure.

#### Sortie de la zone de portée du Bluetooth

La portée entre le micro-casque et l'appareil Bluetooth dépend de l'appareil. La portée de transmission dépend largement des conditions environnementales comme l'épaisseur des murs, la composition des murs etc. Sans obstacle, la portée de la plupart des appareils Bluetooth atteint 25 mètres.

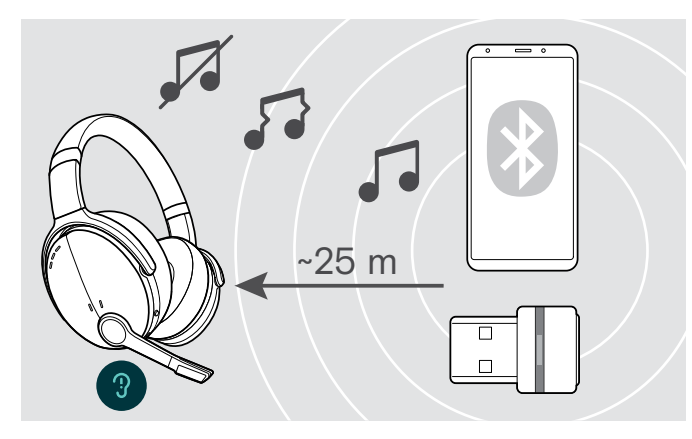

Si la qualité audio se détériore par exemple lors d'un appel ou si la connexion est totalement coupée :

> Entrez à nouveau la portée radio de l'appareil Bluetooth.

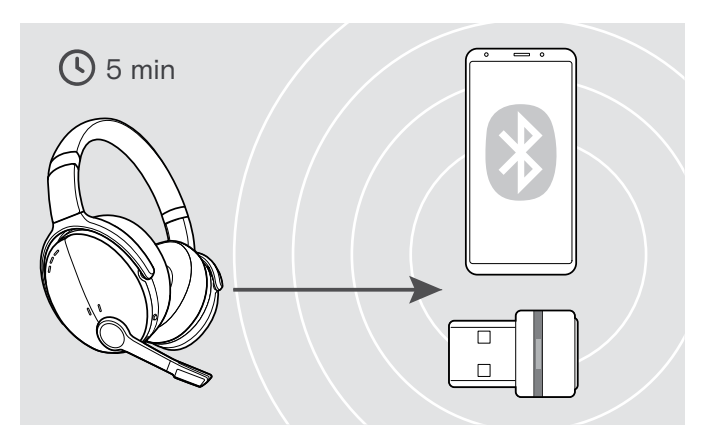

Si vous entrez à nouveau dans la zone de portée du Bluetooth dans les 5 minutes, la connexion est rétablie.

Au-delà de 5 minutes passées en-dehors de la zone de portée du Bluetooth, la connexion est entièrement coupée et devra être rétablie manuellement.

> Appuyez sur la touche multi-fonctions.

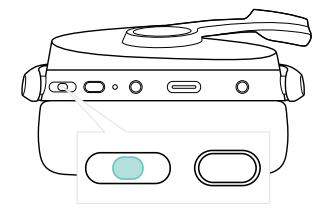

#### <span id="page-21-2"></span><span id="page-21-0"></span>Reconnexion / déconnexion du Bluetooth

#### Reconnexion du Bluetooth **Déconnexion du bluetooth** Déconnexion du bluetooth

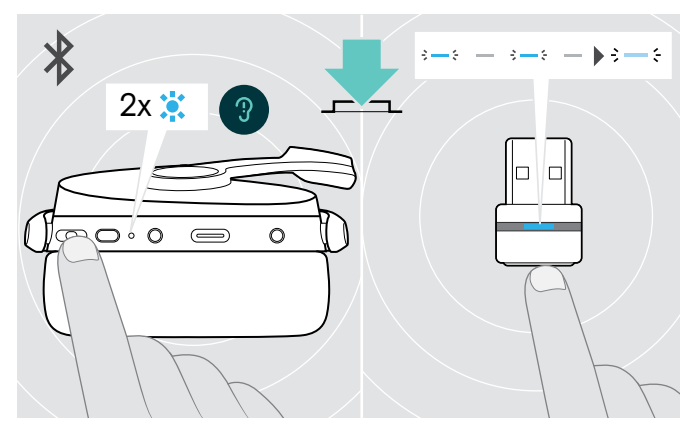

> Appuyez sur la touche multi-fonctions du micro-casque ou sur le bouton du dongle.

Le voyant à LED clignote 2 fois dès que le micro-casque trouve un appareil avec lequel se connecter. Le dongle clignote en bleu et s'illumine en bleu clair.

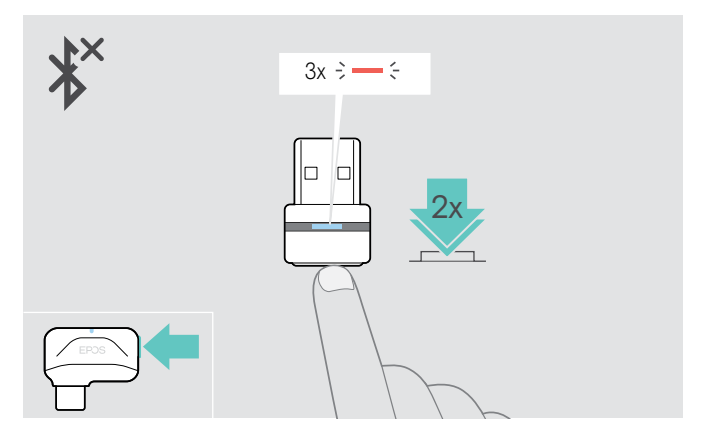

> Appuyez deux fois sur le bouton du dongle. Cela entraîne la coupure de la liaison par Bluetooth. La voyant à LED clignote 3 fois en rouge.

#### <span id="page-21-1"></span>Activation/désactivation des messages vocaux

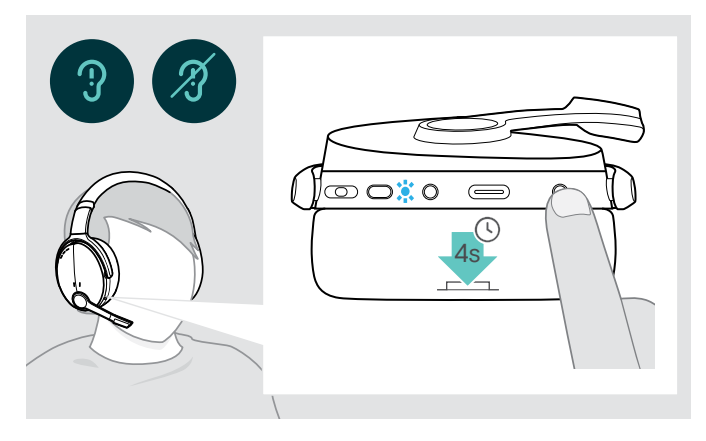

En mode occupé (aucun appel actif ni streaming audio) :

- > Appuyez sur le bouton de réglage du micro et maintenez-le enfoncé jusqu'à ce qu'un message vocal annonce une demande d'activation ou de désactivation.
	- Si les messages vocaux sont désactivés, des bips retentissent à la place.

 $\mathbf{I}$ 

## <span id="page-22-0"></span>Entretien des produits et mise à jour du firmware

#### Nettoyer les produits

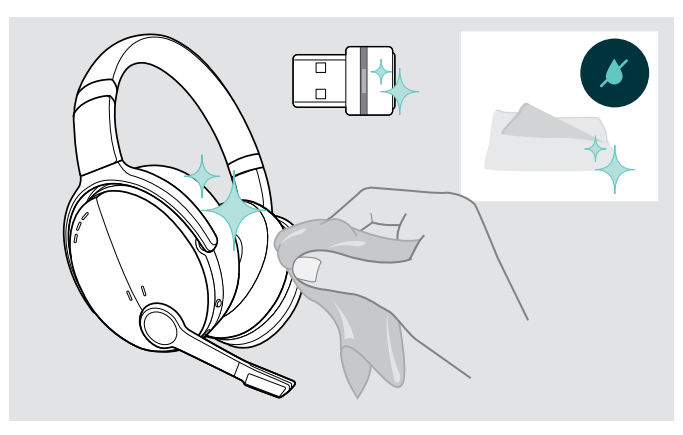

#### **ATTENTION**

#### Les liquides peuvent endommager les composants électroniques du produit !

L'infiltration de liquide dans le boîtier de l'appareil peut provoquer un court-circuit et endommager les composants électroniques.

- > Tenir tout liquide à distance du produit.
- > Ne pas utiliser d'agents ou de solvants nettoyants.
- > Utilisez uniquement un linge sec pour nettoyer le produit.

#### Remplacer les coussinets d'oreille

Pour des raisons d'hygiène, vous devez remplacer les coussinets d'oreille de temps en temps. Des coussinets d'oreille de rechange sont disponibles auprès de votre partenaire EPOS.

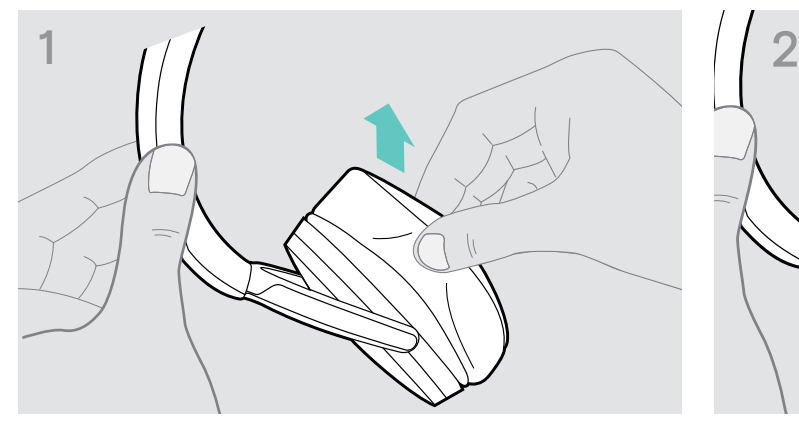

> Retirez l'ancien coussinet d'oreille de l'écouteur avec soin.

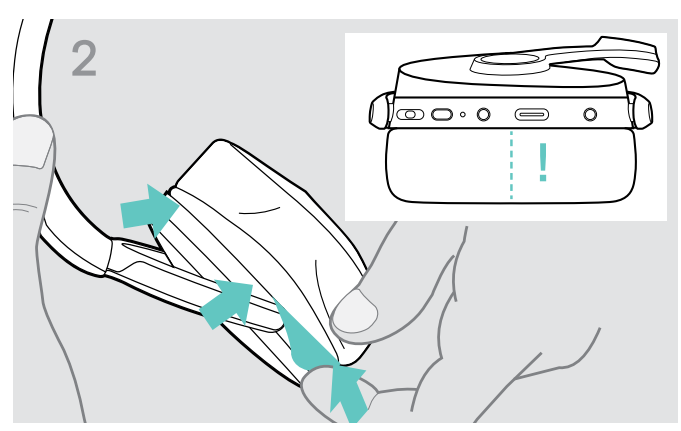

> Placez la bande de fixation – couture vers le bas – à l'emplacement prévu à cet effet sur l'écouteur.

#### <span id="page-23-0"></span>Mise à jour du firmware des produits

Pour mettre à jour le firmware installé :

> Installez le logiciel gratuit EPOS Connect (voir page [9](#page-9-1)).

#### Mise à jour du firmware du micro-casque Mise à jour du firmware du dongle

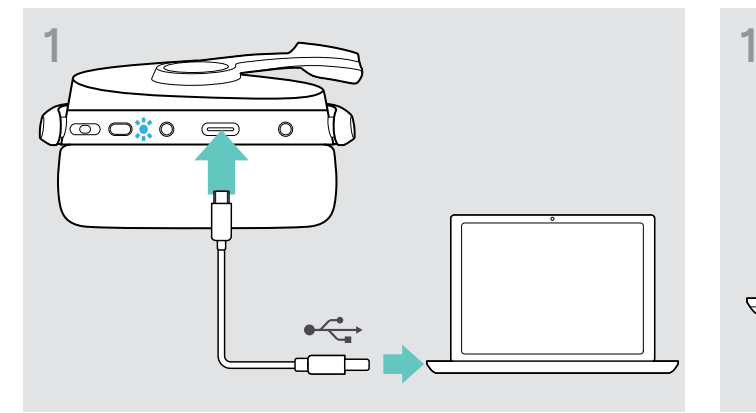

> Connectez le câble USB à votre micro-casque et à votre ordinateur. Le voyant à LED s'allume.

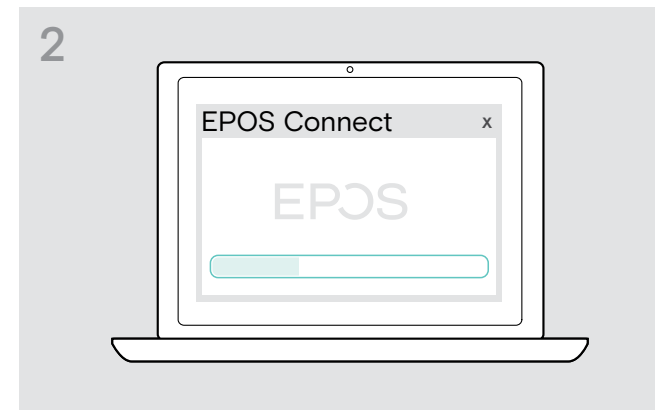

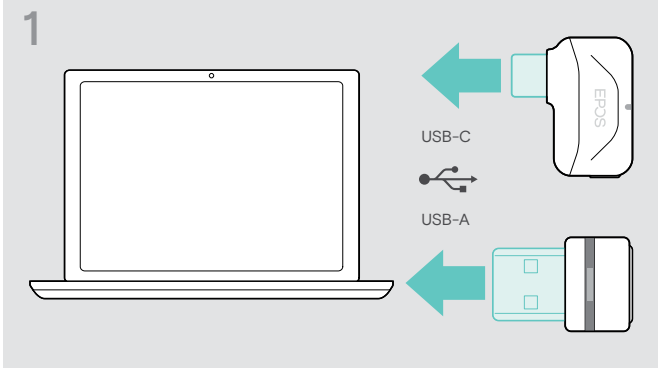

> Connectez le dongle au port USB de votre ordinateur. Le voyant à LED s'allume.

#### > Démarrer EPOS Connect .

Si un nouveau firmware est disponible, le logiciel vous guidera à travers le processus de mise à jour.

## <span id="page-24-0"></span>En cas de problème ...

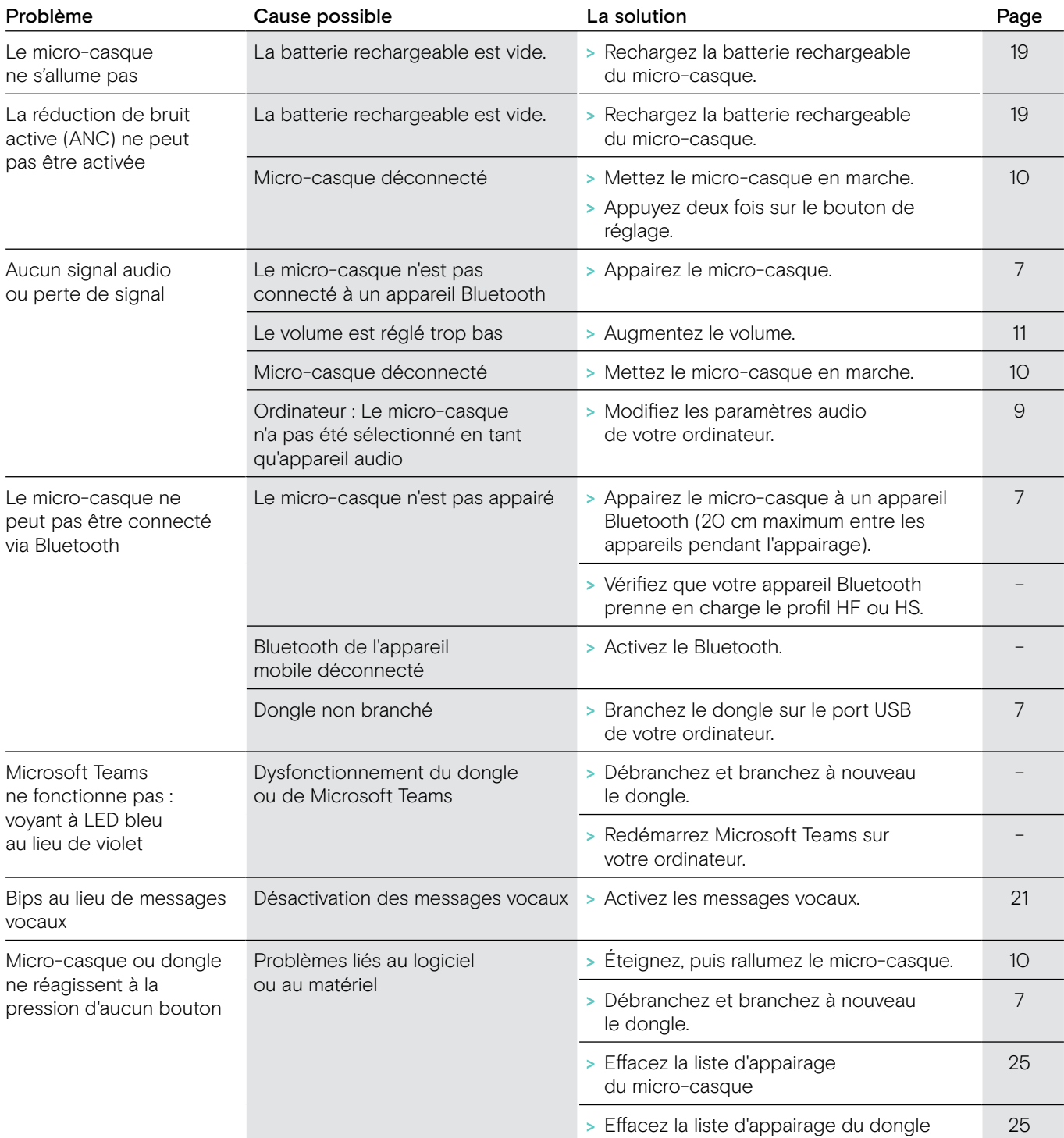

Si un problème non répertorié dans le tableau ci-dessus survient ou si le problème persiste malgré les solutions proposées, contactez votre partenaire EPOS local pour obtenir de l'aide.

Pour trouver un partenaire EPOS dans votre pays, rendez-vous sur eposaudio.com.

#### <span id="page-25-1"></span><span id="page-25-0"></span>Effacement de la liste d'appairage du casque (Reset)

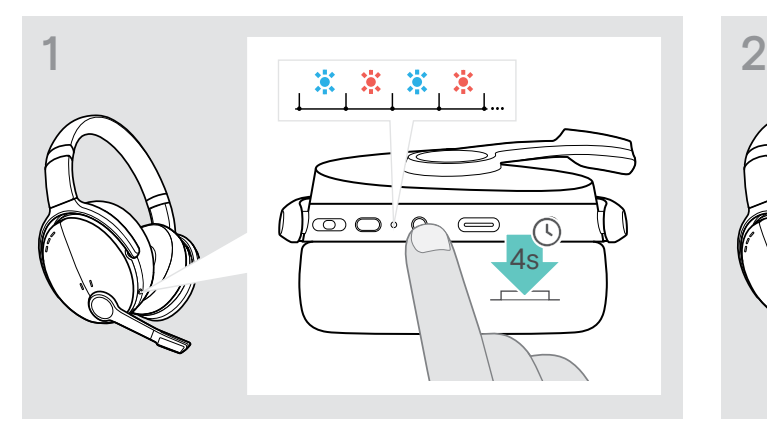

> Maintenez le bouton de marche / arrêt enfoncé jusqu'à ce que le voyant à LED clignote en bleu et rouge.

<span id="page-25-2"></span>Effacement de la liste d'appairage du dongle (Reset)

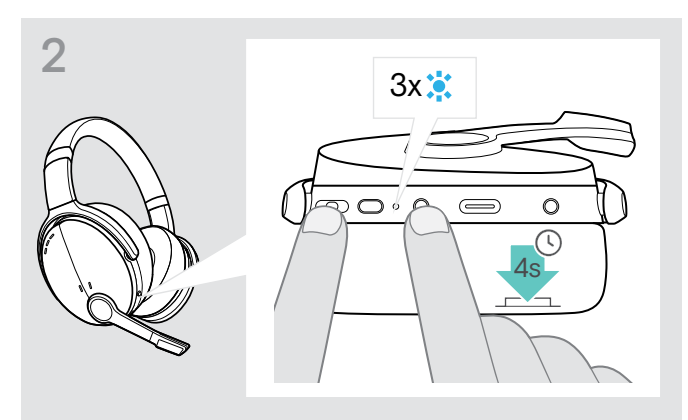

> Appuyez simultanément sur la touche multi-fonctions et le bouton de marche / arrêt (Power). Le voyant à LED clignote en bleu 3 fois. La liste d'appairage est effacée. Le micro-casque essaie de s'appairer avec les appareils Bluetooth (voir page [7](#page-7-1)).

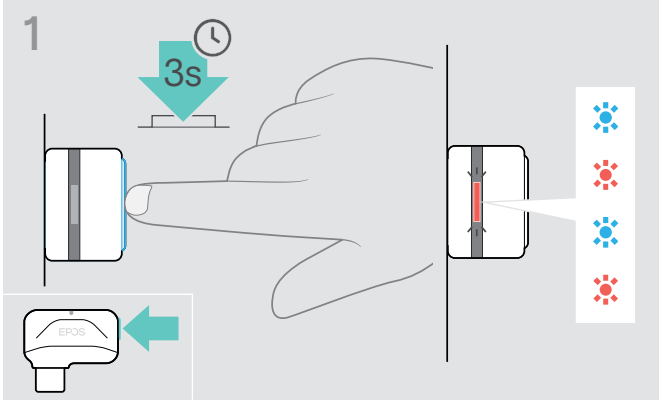

- > Connectez le dongle au port USB de votre ordinateur.
- > Maintenez le bouton enfoncé jusqu'à ce que le voyant à LED clignote en bleu et rouge.

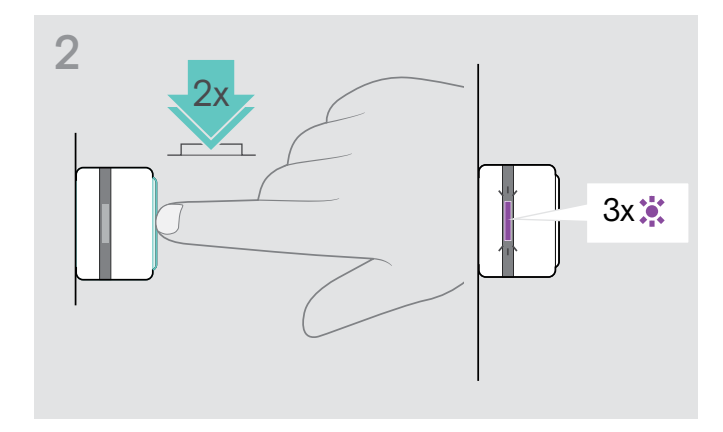

> Appuyez deux fois sur le bouton du dongle. Le voyant à LED clignote trois fois en violet. La liste d'appairage est effacée. Le dongle essaie de s'appairer avec les appareils Bluetooth (voir page [7\)](#page-7-1).

# EP<sub>OS</sub>

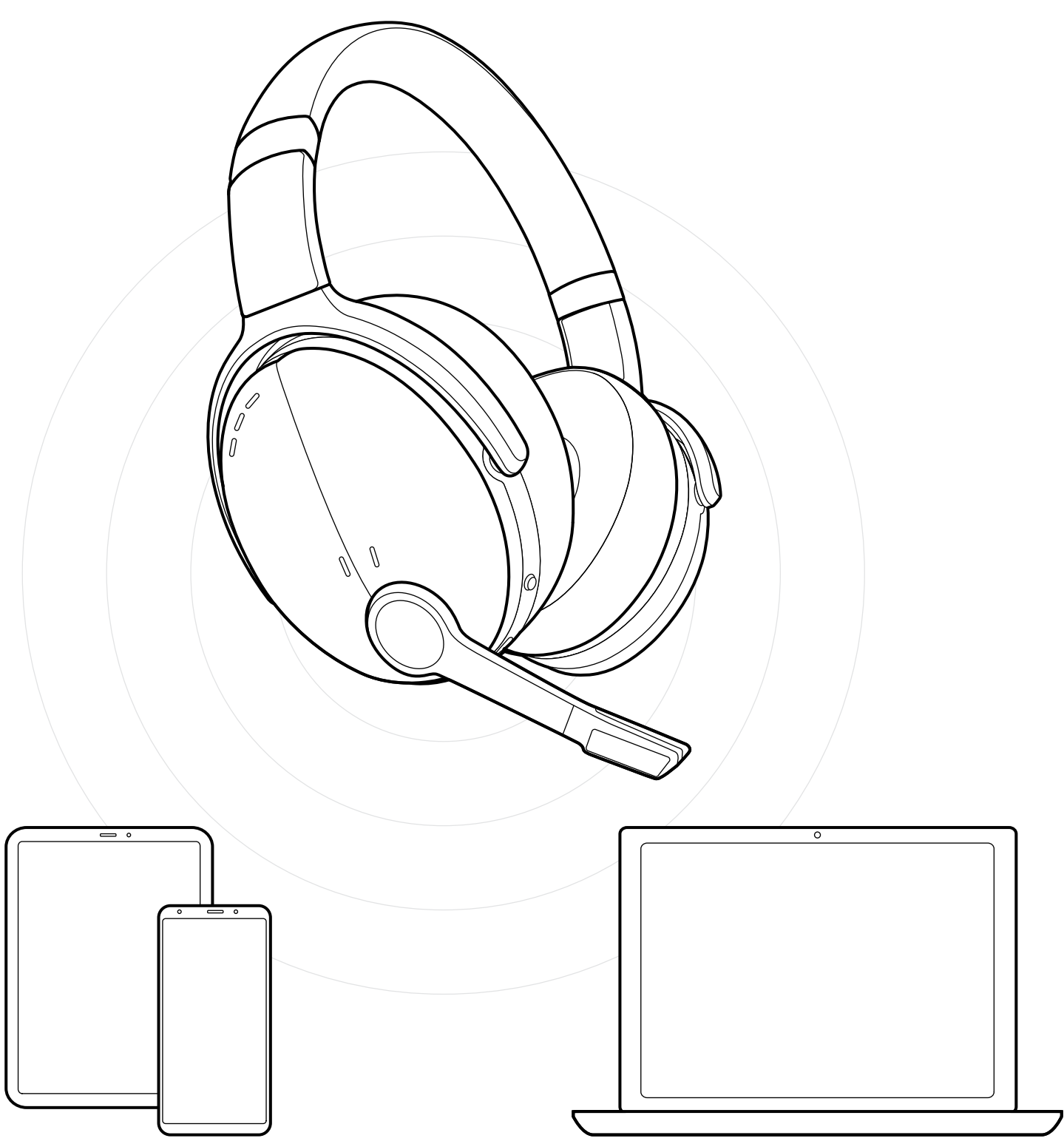

DSEA A/S Kongebakken 9, DK-2765 Smørum, Denmark eposaudio.com